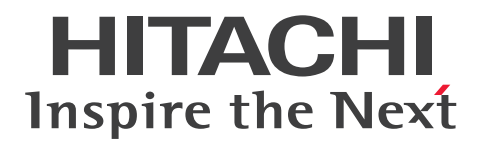

JP1 Version 13

# JP1/Client Process Automation メッセージ

3021-3-L57

# <span id="page-1-0"></span>前書き

# ■ 対象製品

適用 OS のバージョン,対象製品が前提とするサービスパックやパッチなどの詳細については、リリース ノートで確認してください。

●JP1/Client Process Automation (適用 OS: Windows 11, Windows 10)

P-2A12-3BDL JP1/Client Process Automation 13-00

●JP1/Client Process Automation Option for Automatic Job Management System 3 (適用 OS: Windows Server 2022, Windows Server 2019, Windows Server 2016)

P-2A12-3CDL JP1/Client Process Automation Option for Automatic Job Management System 3 13-00

# ■ 輸出時の注意

本製品を輸出される場合には、外国為替及び外国貿易法の規制並びに米国輸出管理規則など外国の輸出関 連法規をご確認の上、必要な手続きをお取りください。

なお、不明な場合は、弊社担当営業にお問い合わせください。

# ■ 商標類

HITACHI, JP1 は, 株式会社 日立製作所の商標または登録商標です。 Microsoft は,マイクロソフト 企業グループの商標です。 Windows は,マイクロソフト 企業グループの商標です。 Windows Server は,マイクロソフト 企業グループの商標です。 その他記載の会社名,製品名などは,それぞれの会社の商標もしくは登録商標です。 This product includes software developed by the Apache Software Foundation (http:// www.apache.org/).

Portions of this software were originally based on the following:

- software copyright (c) 1999, IBM Corporation., http://www.ibm.com.

# ■ マイクロソフト製品の表記について

このマニュアルでは,マイクロソフト製品の名称を次のように表記しています。

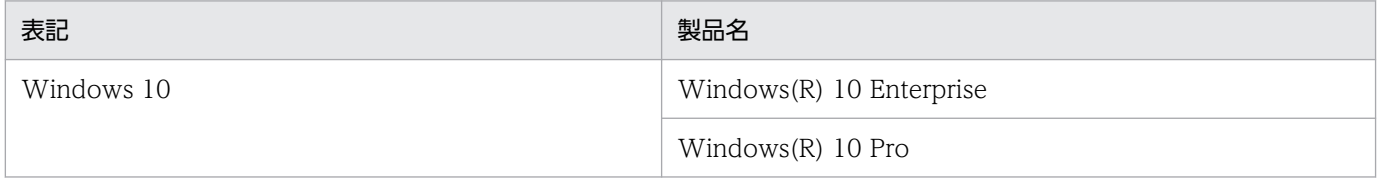

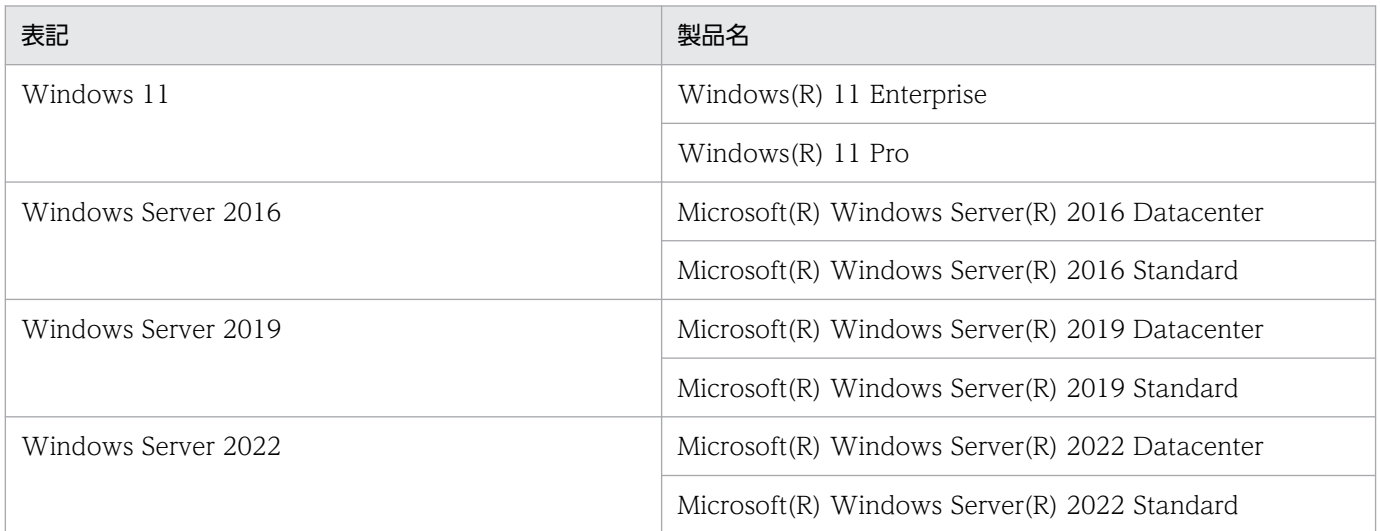

Windows Server 2022, Windows Server 2019, Windows Server 2016, Windows 11, および Windows 10 を総称して Windows と表記することがあります。

# ■ 発行

2023 年 9 月 3021-3-L57

# ■ 著作権

Copyright (C) 2020, 2023, Hitachi, Ltd. Copyright (C) 2020, 2023, Hitachi Solutions, Ltd.

# <span id="page-3-0"></span>変更内容

# 変更内容 (3021-3-L57) JP1/Client Process Automation 13-00, JP1/Client Process Automation Option for Automatic Job Management System 3 13-00

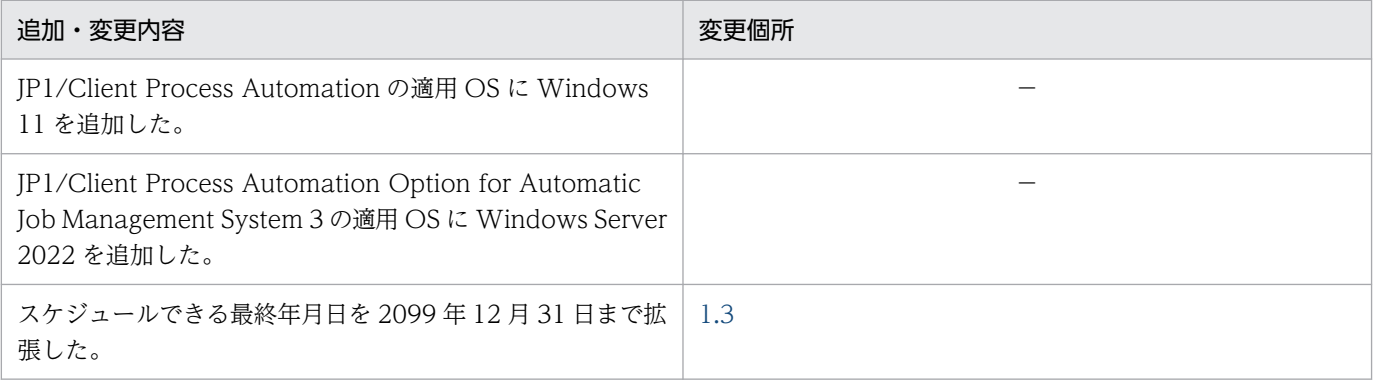

(凡例)

−:該当なし

単なる誤字・脱字などはお断りなく訂正しました。

# <span id="page-4-0"></span>はじめにお読みください

このマニュアルは、Client Process Automation (以降、CPA と省略します) と Client Process Automation Option for Automatic Job Management System 3 (以降, CPA Option for AJS3 と省 略します)のメッセージの形式,メッセージ,対処方法などを説明したものです。

# ■ マニュアルの構成

このマニュアルは、次に示す章から構成されています。

第1章 メッセージ

CPA および CPA Option for AJS3 が出力するメッセージについて説明しています。

# 付録 A ログ情報 CPA および CPA Option for AJS3 のログ情報について説明しています。

付録 B 各バージョンの変更内容

各バージョンの変更内容について説明しています。

付録 C このマニュアルの参考情報

このマニュアルを読むに当たっての参考情報(関連マニュアル,マニュアルでの表記など)に ついて説明しています。

# 目次

# [前書き 2](#page-1-0) [変更内容 4](#page-3-0) [はじめにお読みください 5](#page-4-0)

# 1 [メッセージ 7](#page-6-0)

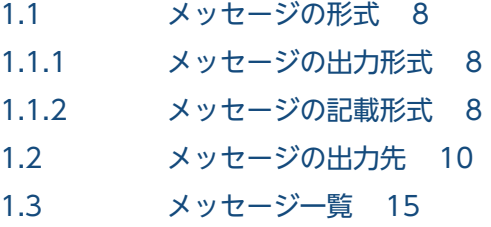

# [付録 110](#page-109-0)

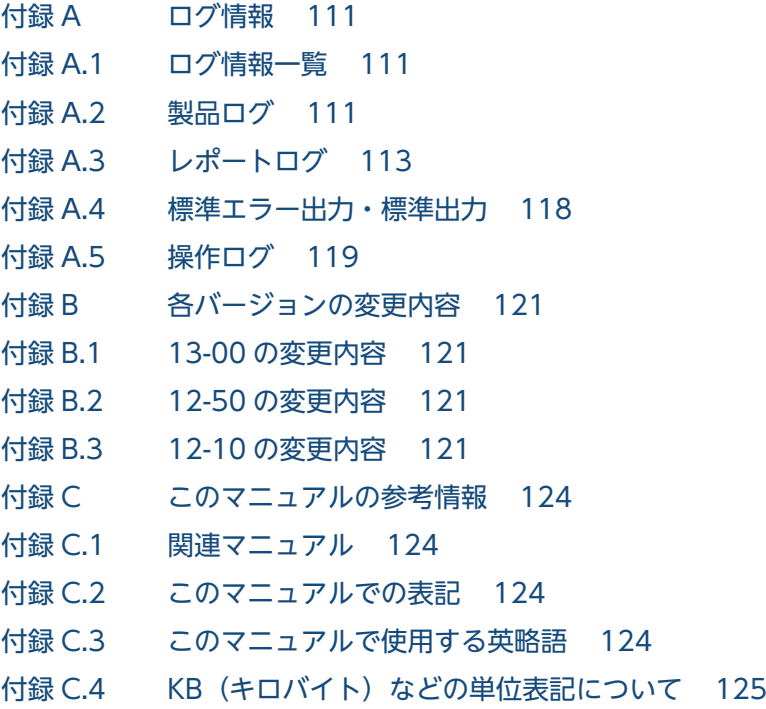

# [索引 126](#page-125-0)

<span id="page-6-0"></span>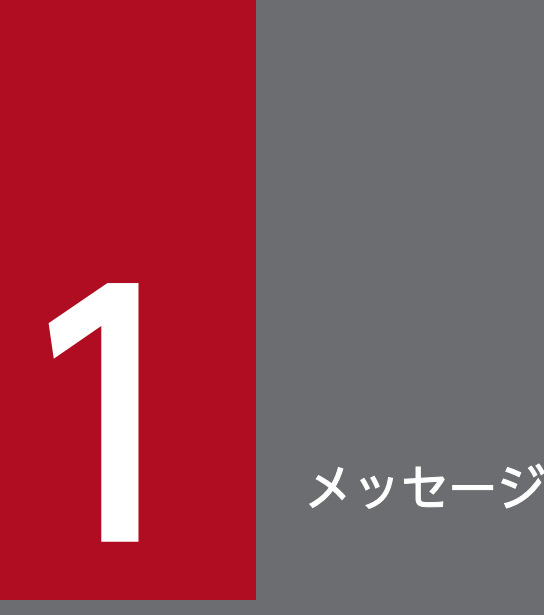

この章では, CPA および CPA Option for AJS3 のメッセージ形式,出力先一覧, およびメッ セージ一覧について説明します。

# <span id="page-7-0"></span>1.1 メッセージの形式

CPA および CPA Option for AJS3 が出力するメッセージの形式と,マニュアルでの記載形式を示します。

# 1.1.1 メッセージの出力形式

メッセージは,メッセージ ID とそれに続くメッセージテキストで構成されます。形式を次に示します。

KNAOnnnn-Z メッセージテキスト

メッセージ ID は、次の内容を示しています。

#### KNAO

CPA および CPA Option for AJS3 のメッセージであることを示します。

#### nnnn

メッセージの通し番号を示します。

#### Z

メッセージの種類を示します。

- E:エラー 処理は中断されます。
- W:警告 メッセージ出力後,処理は続けられます。
- I:通知 CPA の利用ユーザーに情報を知らせます。

# 1.1.2 メッセージの記載形式

このマニュアルでのメッセージの記載形式を示します。メッセージテキストで斜体太字になっている部分 は,メッセージが表示されるたびに表示内容が変わることを示しています。また,メッセージをメッセー ジ ID 順に記載しています。

記載形式の例を次に示します。

# メッセージ ID

日本語メッセージテキスト

メッセージの説明文

システムの処置を示します。

(O)

メッセージが表示されたときに,オペレーターがとる処置を示します。

# <span id="page-9-0"></span>1.2 メッセージの出力先

ここでは、CPA および CPA Option for AJS3 が出力する各メッセージの出力先を一覧で示します。出力 先のログについては[「付録 A ログ情報](#page-110-0)」を参照してください。

表中では,出力先を凡例のように表記しています。

(凡例)

- ○:出力する
- ×:出力しない

# 表 1-1 メッセージの出力先一覧

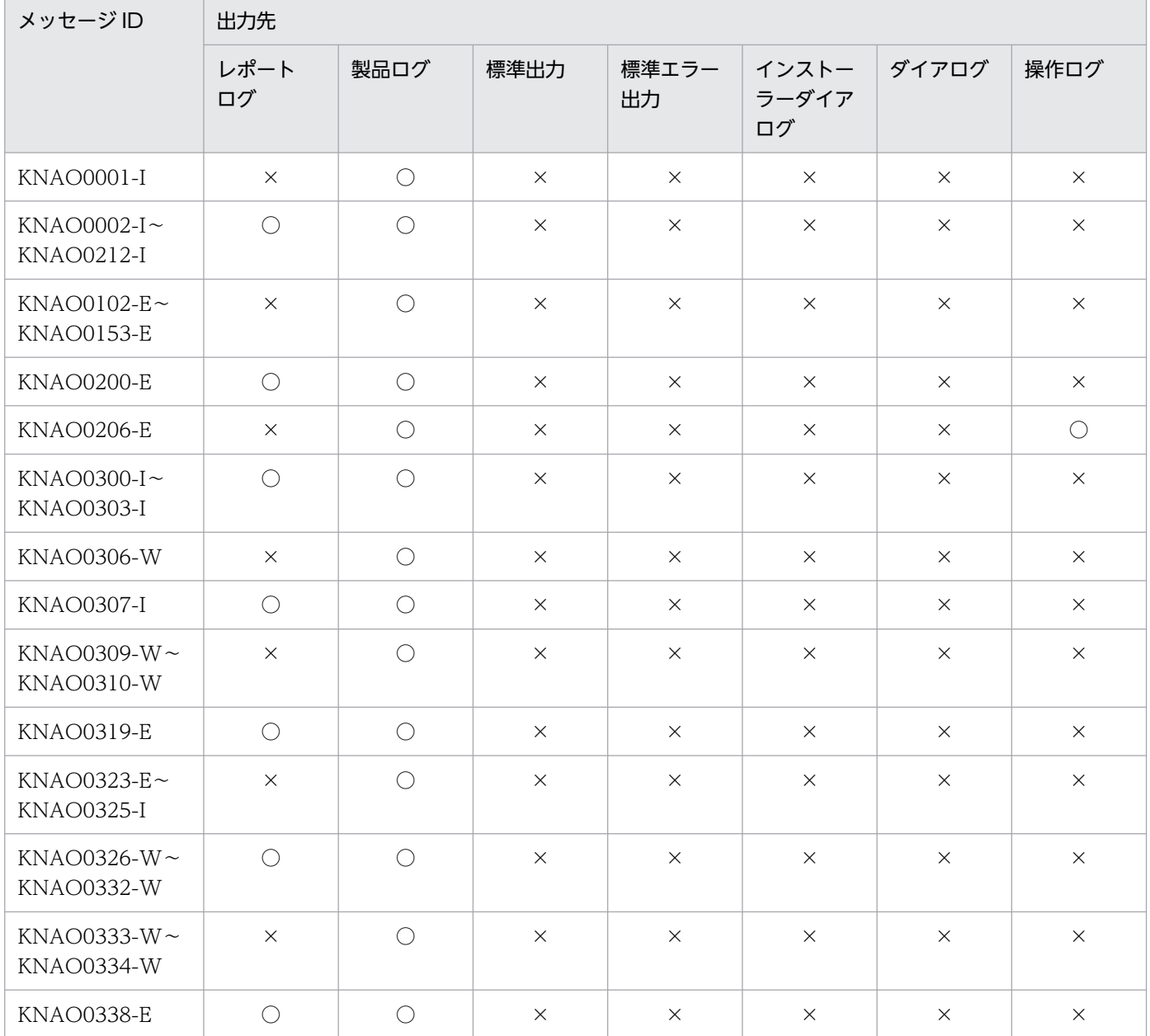

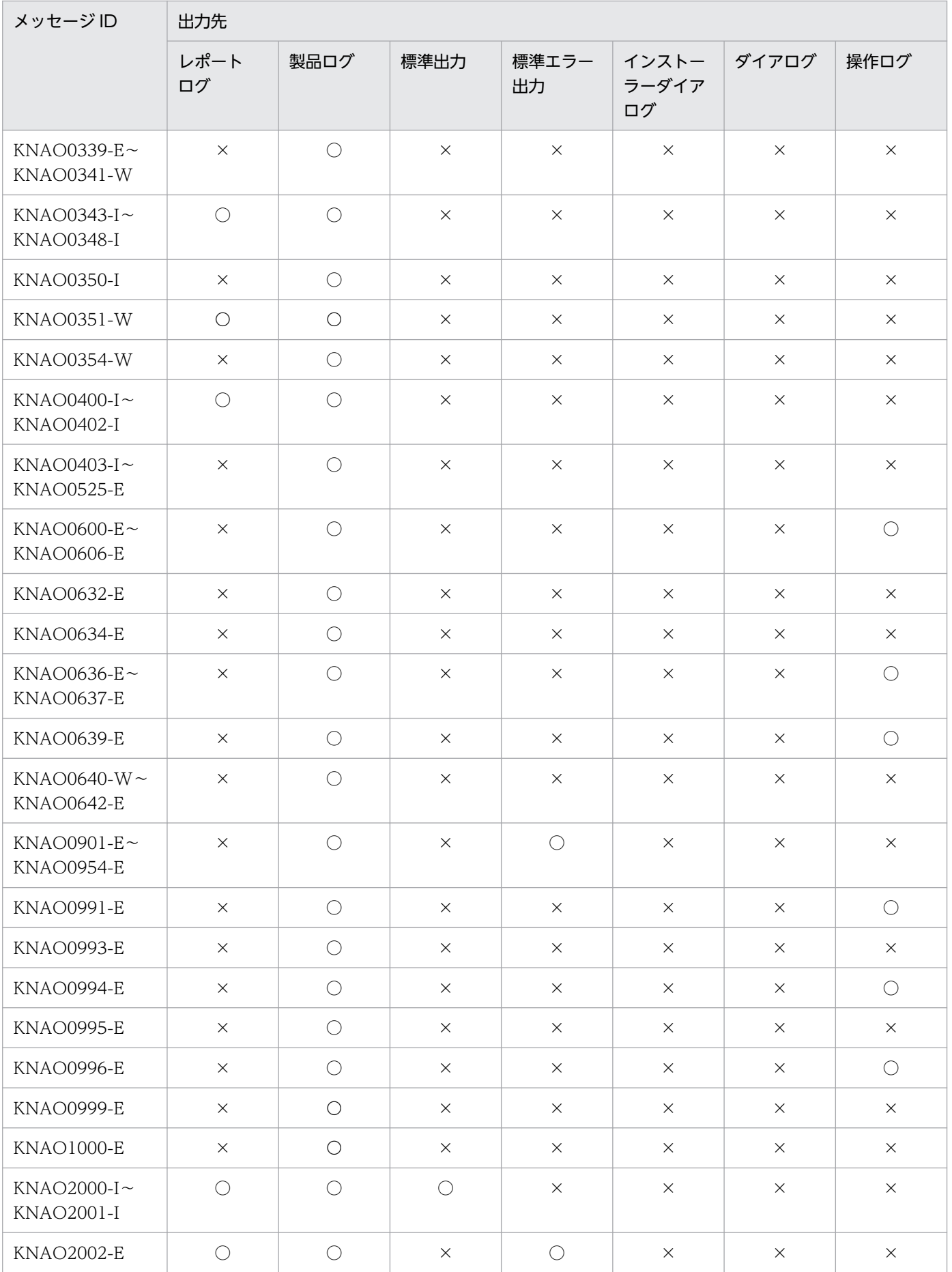

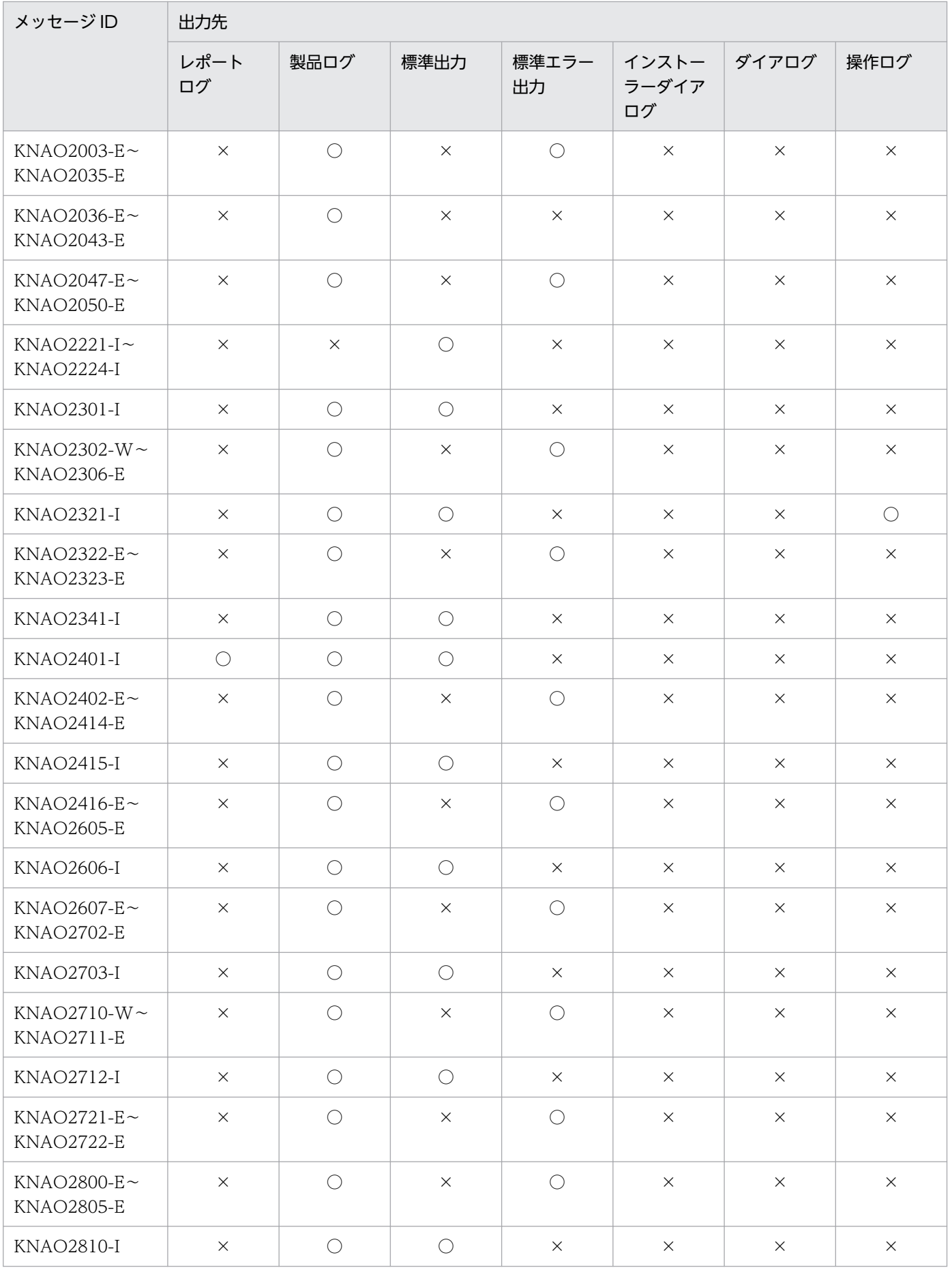

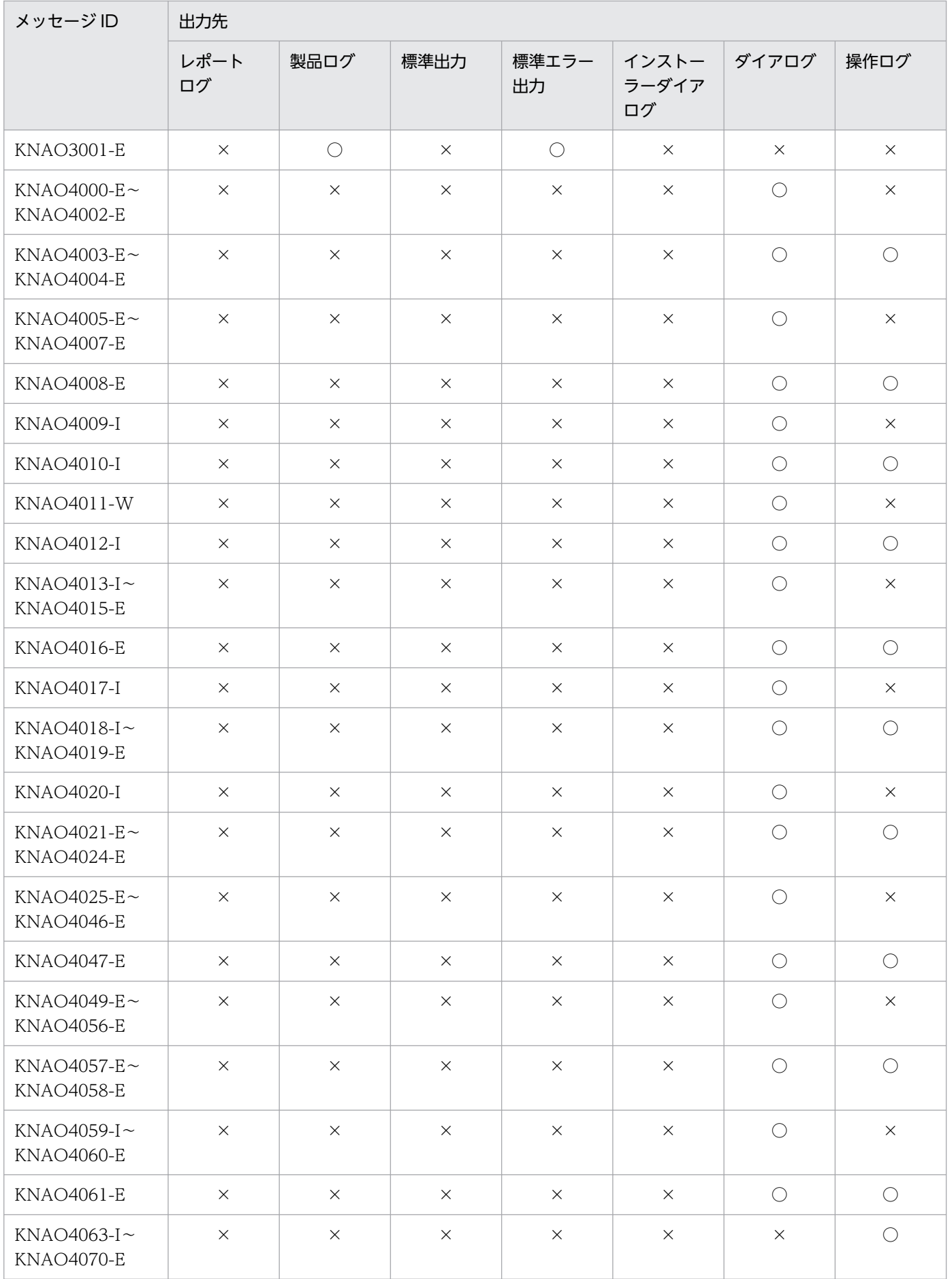

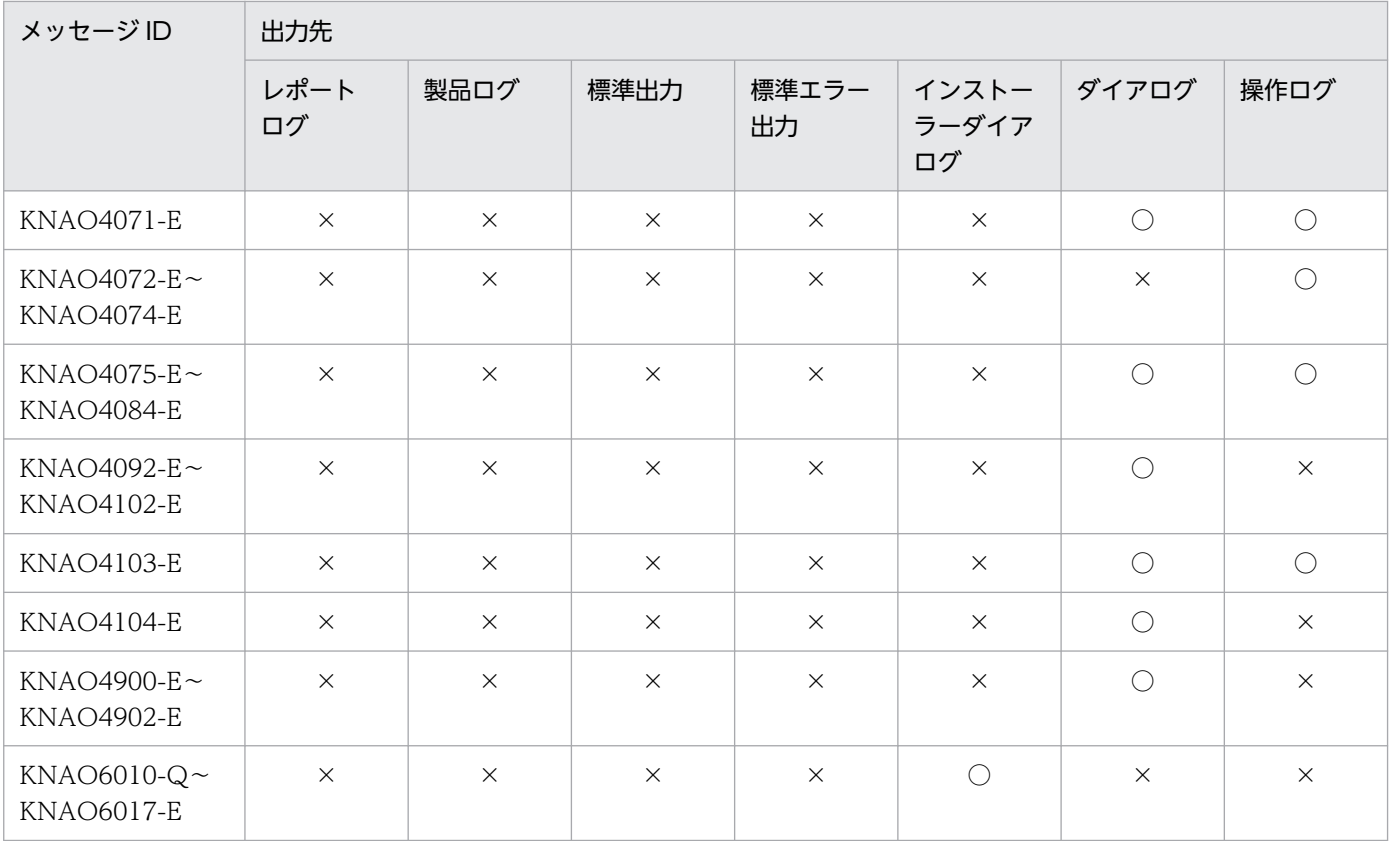

# 重要

KNAO4000番台のメッセージは、CPA が持つジョブ登録画面またはアイテム作成画面から出 力されるメッセージです。CPA Option for AJS3 から出力される契機はありません。

# <span id="page-14-0"></span>1.3 メッセージ一覧

CPA および CPA Option for AJS3 が出力するメッセージと対処方法について説明します。CPA および CPA Option for AJS3 のメッセージ一覧を次に示します。

# KNAO0001-I

サービス名サービスを起動します(起動オプション)

サービスを起動します。

# KNAO0002-I

サービスを停止します

サービスを停止します。

#### KNAO0003-I

サービスを起動しました

サービスを構成する全プロセスの起動が完了しました。

### KNAO0004-E

サービス名サービスの起動に失敗しました

サービスの起動に失敗しました。

(O)

前後に出力されたエラーメッセージを参照してください。

# KNAO0011-I

プロセス名プロセスを起動します

プロセスを開始します。

#### KNAO0012-I

プロセス名プロセスを停止します(終了コード種別,終了コード)

プロセスを停止します。

# KNAO0102-E

フロセス各プロセスは起動済みです

すでに起動済みです。

(S)

処理を中止します。

# KNAO0103-W

開始遅延待ち時間が経過しているため,ジョブの実行をスキップします(ジョブ名,ジョブ実行ID)

ジョブ開始遅延待ち時間を過ぎているため,ジョブの実行をスキップします。

(S)

ジョブを開始しません。

# KNAO0104-E

ジョブプロセスの起動に失敗しました(ジョブ名, ジョブ実行 ID)

ジョブ実行プロセスの開始に失敗しました。

# $(S)$

処理を中止します。

(O)

前後に出力されたメッセージを参照してください。

#### KNAO0105-E

ジョブプロセスが異常終了しました(ジョブ名, ジョブ実行 ID, 保守情報)

ジョブ実行プロセスが異常終了しました。

 $(S)$ 

ジョブ実行プロセスを再起動します。ただし,再起動回数が上限に達している場合は再起動しません。

(O)

前後に出力されたメッセージを参照してください。

# KNAO0106-W

ジョブプロセスを再起動します(ジョブ名, ジョブ実行ID)

ジョブ実行プロセスを再起動します。

 $(S)$ 

ジョブ実行プロセスを再起動します。

# KNAO0151-I

ジョブの停止要求を受け付けました(ジョブ名, ジョブ実行ID, 停止種別)

停止要求を受け付けました。

#### (S)

停止処理を行います。

### KNAO0152-E

管理プロセスとの通信が切断しました(ジョブ名, ジョブ実行ID)

管理プロセスとの通信切断を検知しました。

#### (S)

日時で実行するジョブの場合は処理を続行します。イベントで実行するジョブの場合は監視を終了し, ジョブの実行を打ち切ります。

# (O)

前後に出力されたメッセージを参照してください。

# KNAO0153-I

ジョブの停止解除要求を受け付けました(ジョブ名, ジョブ実行 ID, 停止解除種別)

停止解除要求を受け付けました。

(S)

停止解除処理を行います。

#### KNAO0200-E

ジョブが予定の時刻に実行できませんでした(ジョブ名, ジョブ実行 ID, 予定時刻)

ジョブ実行サービスが停止中,もしくは実行中のジョブがあり,予定の開始時刻から一定時間経過しても 実行できませんでした。

 $(S)$ 

処理を中止します。

(O)

実行できなかったジョブを実行する必要があれば,スケジュール設定を更新して再登録してください。 その後,スケジュール設定を元に戻して再登録してください。

# KNAO0206-E

ジョブの予定時刻が、システムで扱える時刻の範囲を超えました(ジョブ名)

次回予定の時刻が,システムで扱える時刻の範囲を超えました。

#### (S)

処理を中止します。

#### (O)

2099/12/31 の範囲で求まるスケジュール設定に更新して,再登録してください。

# KNAO0300-I

ジョブが開始しました(ジョブ名, ジョブ実行ID)

ジョブの実行を開始しました。

# (S)

処理を続行します。

# KNAO0301-E

ジョブの開始に失敗しました(ジョブ名, ジョブ実行 ID)

ジョブの実行の開始処理中にエラーが発生しました。

(S)

処理を中止します。

(O)

システムのメモリーが不足している可能性があります。メモリーを確保したあと再度実行してください。 メモリーが十分存在する場合は資料を採取したあと,システム管理者に連絡してください。

# KNAO0302-I

ジョブが正常終了しました(ジョブ名, ジョブ実行ID)

ジョブが正常終了しました。

#### (S)

処理を続行します。

# KNAO0303-I

ジョブが強制終了しました(ジョブ名, ジョブ実行 ID)

ジョブを強制終了しました。

(S)

処理を続行します。

# KNAO0306-W

ジョブの強制終了に失敗しました(ジョブ名, ジョブ実行ID)

ジョブの強制終了に失敗しました。

# (S)

処理を終了します。

(O)

システムのメモリーが不足している可能性があります。メモリーを確保したあと再度実行してくださ い。メモリーが十分存在する場合は資料を採取したあと,システム管理者に連絡してください。

# KNAO0307-I

ジョブをキャンセルしました(ジョブ名, ジョブ実行ID)

ジョブをキャンセルしました。

(S)

処理を終了します。

# KNAO0309-W

ジョブが実行中でないため、キャンセルできません(ジョブ実行ID)

ジョブをキャンセルしようとしましたが,実行中でなかったため何もしませんでした。

(S)

処理を終了します。

 $(O)$ 

実行中のジョブ実行 ID を指定してください。

# KNAO0310-W

ジョブのキャンセルに失敗しました(ジョブ名, ジョブ実行 ID)

ジョブのキャンセルに失敗しました。

# $(S)$

処理を終了します。

### $(O)$

システムのメモリーが不足している可能性があります。メモリーを確保したあと再度実行してくださ い。メモリーが十分存在する場合は資料を採取したあと,システム管理者に連絡してください。

# KNAO0319-E

アクションの実行要求に失敗しました(ジョブ名, ジョブ実行ID, 保守情報)

アクションの実行/監視要求に失敗しました。

 $(S)$ 

処理を終了します。

 $(O)$ 

他に出力されているメッセージを見て対処してください。

#### KNAO0323-E

論理矛盾が発生しました(保守情報 1,保守情報 2,保守情報 3)

予期せぬエラーが発生しました。

 $(S)$ 

処理を終了します。

(O)

データベースファイルが削除されたり,ロックされたりしている可能性があります。またディスク容量 不足,メモリー不足が発生している可能性があります。これらが原因でない場合は,資料を採取したあ と,システム管理者に連絡してください。

# KNAO0324-I

先行ユニットが終了しました*(保守情報 1, 保守情報 2*)

先行ユニットが終了しました。

# $(S)$

処理を続行します。

#### KNAO0325-I

子ユニットが終了しました(保守情報 1,保守情報 2)

子ユニットが終了しました。

# (S)

処理を続行します。

# KNAO0326-W

ジョブが警告終了しました(ジョブ名, ジョブ実行ID)

ジョブが警告終了しました。

#### (S)

処理を続行します。

# KNAO0327-E

ジョブが異常終了しました(ジョブ名, ジョブ実行ID)

ジョブが異常終了しました。

#### (S)

処理を続行します。

# KNAO0328-I

アクションの実行要求に成功しました(ジョブ名, ジョブ実行ID, アクション名, 保守情報)

アクションの実行/監視要求に成功しました。

 $(S)$ 

処理を続行します。

# KNAO0329-I

アクションが正常終了しました(ジョブ名, ジョブ実行ID, アクション名, 保守情報)

アクションが正常終了しました。

 $(S)$ 

処理を続行します。

# KNAO0330-W

アクションが警告終了しました(ジョブ名, ジョブ実行ID, アクション名, 保守情報)

アクションが警告終了しました。

#### $(S)$

処理を続行します。

# KNAO0331-E

アクションが異常終了しました(ジョブ名, ジョブ実行ID, アクション名, 保守情報)

アクションが異常終了しました。

(S)

処理を続行します。

# KNAO0332-W

ユニットの先行ユニットの終了状態が条件に合致しなかったため実行を中止しました(ジョブ名, ジョ ブ実行 ID, ユニット名)

先行ユニットの終了状態が,指定された状態(条件)を満たさなかったためアクションは実行されません でした。

#### $(S)$

処理を続行します。

# KNAO0333-W

ジョブはすでに強制終了処理中です(ジョブ名, ジョブ実行ID)

すでに強制終了処理中です。

# $(S)$

処理を終了します。

# KNAO0334-W

ジョブはすでにキャンセル処理中です(ジョブ名, ジョブ実行 ID)

すでにキャンセル処理中です。

# (S)

処理を終了します。

#### KNAO0338-E

アクションが強制終了しました(ジョブ名, ジョブ実行 ID, アクション名, 保守情報)

アクションが強制終了しました。

# $(S)$

処理を続行します。

ジョブの再実行に失敗しました(ジョブ名, ジョブ実行 ID, 要因)

再実行に失敗しました。再実行は行われません。

#### (S)

処理を終了します。

#### (O)

失敗した再実行元のジョブ実行 ID に対して,再度,再実行をしてください。

# KNAO0340-E

ジョブはすでに正常終了しているため,異常終了した箇所,もしくはその次の箇所から再実行するこ とはできませんでした(ジョブ名, ジョブ実行 ID, 要因)

すでに正常終了しているため,異常終了した箇所,もしくはその次の箇所から再実行することはできませ んでした。

# (S)

処理を終了します。

(O)

異常終了または強制終了したジョブを指定して再実行してください。

# KNAO0341-W

指定されたアクションは存在しません(ジョブ名, ジョブ実行ID, アクション名)

指定されたアクションは存在しません。

#### (S)

処理を終了します。

#### (O)

存在するアクションを指定して再度実行してください。

# KNAO0343-I

アクションフローが正常終了しました(ジョブ名, ジョブ実行 ID, アクションフロー名, 保守情報)

アクションフローが正常終了しました。

#### (S)

処理を続行します。

# KNAO0344-W

ユニットの先行ユニットの終了状態が条件に合致しなかったため実行を中止しました(ジョブ名, ジョ ブ実行 ID, アクションフロー名)

先行ユニットの終了状態が指定された状態(条件)を満たさなかったため,アクションフローは実行され ませんでした。

#### (S)

処理を続行します。

# KNAO0345-W

アクションフローが警告終了しました(ジョブ名, ジョブ実行 ID, アクションフロー名, *保守情報*)

アクションフローが警告終了しました。

#### $(S)$

処理を続行します。

# KNAO0346-E

アクションフローが強制終了しました(ジョブ名, ジョブ実行 ID, アクションフロー名, *保守情報*)

アクションフローが強制終了しました。

 $(S)$ 

処理を続行します。

# KNAO0347-E

アクションフローが異常終了しました(ジョブ名, ジョブ実行 ID, アクションフロー名, 保守情報)

アクションフローが異常終了しました。

# (S)

処理を続行します。

### KNAO0348-I

アクションフローの実行要求に成功しました(ジョブ名, ジョブ実行ID, アクションフロー名, 保守情報)

アクションフローの実行に成功しました。

# $(S)$

処理を続行します。

# KNAO0350-I

ユニット実行条件が成立したためユニットを実行します(ジョブ名, ジョブ実行ID, ユニット名, 解決後 の変数値、比較値)

指定されたユニット実行条件が成立したため,ユニットを実行します。

(S)

処理を続行します。

# KNAO0351-W

ユニット実行条件が成立しなかったためユニットを実行しません(ジョブ名, ジョブ実行ID, ユニット 名、解決後の変数値、比較値)

指定されたユニット実行条件が成立しなかったため,ユニットを実行しません。

 $(S)$ 

処理を続行します。

(O)

意図した動作でない場合、該当のユニットのユニット実行条件を確認してください。

# KNAO0354-W

ジョブはすでに警告終了しているため,異常終了した箇所,もしくはその次の箇所から再実行するこ とはできませんでした(ジョブ名, ジョブ実行ID, 要因)

すでに警告終了しているため,異常終了した箇所,もしくはその次の箇所から再実行することはできませ んでした。

### (S)

処理を終了します。

 $(O)$ 

異常終了または強制終了したジョブを指定して再実行してください。

# KNAO0400-I

イベントの監視を開始しました(ジョブ名)

イベントの成立の監視を開始しました。

# $(S)$

イベントの監視を開始します。

イベントの監視に失敗しました(ジョブ名)

イベントの成立の監視に失敗しました。

(S)

イベントの監視を終了します。

(O)

次のことを確認し、該当する場合は要因を取り除いて再登録してください。

- 定義に誤りがないか
- メモリーが不足していないか
- 任意のイベント監視の「異常終了とみなすコード」に指定した終了コードと実行したコマンドの終 了コードが一致していないか

また,次の条件に該当していた場合は,時間を空けて再登録してください。

• イベントで実行するジョブで複数イベントを監視していたり, 実行するジョブが複数実行されてい たりする状態で,ジョブの定義を複数回上書き登録していないか

なお、イベント監視中にジョブ実行サービスを再起動した場合にも出力されることがあるため、その場 合も時間を空けて再登録してください。

# KNAO0402-I

イベントの監視を終了しました(ジョブ名)

イベントの成立の監視を終了しました。

#### $(S)$

イベントの監視を終了します。

#### KNAO0403-I

イベントモニターの監視を開始しました(ジョブ名, ジョブ実行 ID, 保守情報)

イベントで実行するジョブで指定された実行条件,もしくはアクションフロー内で使用しているイベント モニターに定義されたイベントの監視を開始しました。

(S)

イベントの監視を開始します。

# KNAO0404-E

イベントモニターの監視に失敗しました(ジョブ名, ジョブ実行 ID, 保守情報)

イベントで実行するジョブで指定された実行条件,もしくはアクションフロー内で使用しているイベント モニターに定義されたイベントの監視に失敗しました。

 $(S)$ 

イベントの監視を終了します。

(O)

次のことを確認し、該当する場合は要因を取り除いて再登録してください。

- 定義に誤りがないか
- メモリーが不足していないか
- 任意のイベント監視の「異常終了とみなすコード」に指定した終了コードと実行したコマンドの終 了コードが一致していないか

# KNAO0405-I

イベントモニターの監視を終了しました(ジョブ名, ジョブ実行 ID, *保守情報*)

イベントで実行するジョブで指定された実行条件,もしくはアクションフロー内で使用しているイベント モニターに定義されたイベントの監視が終了しました。

# $(S)$

イベントの監視を終了します。

#### KNAO0406-E

イベントモニターの終了に失敗しました(ジョブ名, ジョブ実行ID, 保守情報)

イベントで実行するジョブで指定された実行条件,もしくはアクションフロー内で使用しているイベント モニターの実行が終了しました。

(S)

イベントの監視を継続します。

(O)

次のことを確認し, 該当する場合は要因を取り除いて, cpajobdelete コマンドでイベントで実行する ジョブの登録を解除してください。

• メモリーが不足していないか

#### KNAO0407-E

イベントキューに空きがないため,イベントを破棄しました(*ジョブ名, 保守情報*)

イベントの成立順序を管理するイベントキューに空きが出るまで監視を中断します。

 $(S)$ 

イベントキューが回復するまで監視を中断し,ジョブを実行します。

(O)

次のことを確認し、該当する場合は要因を取り除いて監視を継続してください。

- ジョブの実行に時間がかかっていないか
- システム障害などで,想定よりも多くイベントが発生していないか

#### KNAO0408-I

打ち切り回数に到達しました(ジョブ名)

打ち切り回数に到達したため,イベントで実行するジョブを終了します。

(S)

イベントで実行するジョブを終了します。

### KNAO0409-I

監視対象ファイル数が上限を超えたため、破棄します(ジョブ名, ジョブ実行ID, 保守情報)

監視対象のファイルに発生したイベントが上限を超えました。

(S)

上限を超えたイベントを破棄し,監視を継続します。

(O)

監視できるファイルは 10 個までです。監視対象ファイル数を 10 個以内にしてください。

# KNAO0410-I

監視対象ファイルに対して別プロセスがアクセスしています(監視対象ファイル名)

監視対象のファイルに別プロセスがアクセスしているため,次回監視間隔でイベント成立の再チェックを 行います。

 $(S)$ 

次回の監視間隔で監視対象ファイルのチェックを行います。

#### KNAO0411-I

打ち切り時間に到達したため、イベントモニターを終了しました(ジョブ名, ジョブ実行ID, 保守情報)

打ち切り時間に到達したため,イベントモニターを終了しました。

 $(S)$ 

処理を続行します。

# KNAO0412-I

メッセージ通信サービスと接続しました

連携メッセージの監視ができるようになりました。

#### $(S)$

処理を続行します。

### KNAO0413-E

メッセージ通信サービスと接続が切れました。リトライします

メッセージ通信サービスとの接続をリトライします。

#### $(S)$

メッセージ通信サービスとの接続をリトライします。

(O)

メッセージ通信サービスが起動しているか,確認してください。

#### KNAO0416-I

イベントジョブの状態を停止前の状態に回復します(ジョブ名)

イベントで実行するジョブ実行用のプロセスが不正に終了したため,イベントで実行するジョブの状態を 回復します。

#### (S)

イベントで実行するジョブを停止前の状態に回復し,処理を続行します。

#### KNAO0417-I

イベントジョブの回復処理が完了しました(ジョブ名)

イベントで実行するジョブの状態回復処理が完了しました

#### (S)

処理を続行します。

# KNAO0418-E

ファイルイベント監視のパラメーターに誤りがあります(ジョブ名, 保守情報 1, 保守情報 2)

ファイル(イベント)監視のパラメーターに不正な値が設定されています。

#### (S)

処理を中止します。

#### (O)

ファイル(イベント)監視に指定している各パラメーターの値を見直してください。

### KNAO0419-E

連携メッセージイベント監視のパラメーターに誤りがあります(ジョブ名,保守情報 1,保守情報 2)

連携メッセージ(イベント)監視のパラメーターに不正な値が設定されています。

 $(S)$ 

処理を中止します。

#### (O)

連携メッセージ(イベント)監視に指定している各パラメーターの値を見直してください。

# KNAO0420-E

任意のイベント監視のパラメーターに誤りがあります(ジョブ名,保守情報 1,保守情報 2)

任意のイベント監視のパラメーターに不正な値が設定されています。

(S)

処理を中止します。

(O)

任意のイベント監視に指定している各パラメーターの値を見直してください。

### KNAO0421-I

メッセージの発行に成功しました(連携メッセージID、発行先ホスト、保守情報)

CPA Option for AJS3 に対するメッセージの送信に成功しました。

(S)

送信処理を終了します。

# KNAO0422-E

メッセージの発行に失敗しました(連携メッセージID, 発行先ホスト, 保守情報)

CPA Option for AJS3 に対するメッセージの送信に失敗しました。

 $(S)$ 

送信処理をリトライします。リトライにも失敗した場合は送信処理を終了します。

(O)

CPA Option for AJS3 側のメッセージ通信サービスが起動していることを確認し, AJS3 - View 側の カスタムジョブを再実行してください。

# KNAO0423-E

ファイルパスへのアクセス権がありません(ジョブ名, ジョブ実行ID, ファイル名, 保守情報 1, 保守情報  $(2)$ 

ファイルパスへのアクセス権がありません。

 $(S)$ 

今回の監視処理を中断し,次回以降の監視を継続します。

 $(O)$ 

指定したファイルのパスに、実行する OS ユーザーで実行するために必要なアクセス権を設定してくだ さい。

# KNAO0424-E

ネットワークパスにアクセスできません(ジョブ名, ジョブ実行ID, ファイル名, 保守情報 1, 保守情報 2)

ネットワークパスにアクセスできません。

(S)

今回の監視処理を中断し,次回以降の監視を継続します。

(O)

ネットワーク障害などで,ネットワーク上のファイルにアクセスできない場合があります。ネットワー ク上のファイルにアクセスできるか確認してください。

#### KNAO0425-E

OS ユーザー(OS ユーザー名)にバッチジョブとしてログオンの権限がないためプロセスの生成に失敗 しました(ジョブ名, ジョブ実行 ID, 保守情報 1, 保守情報 2)

OS ユーザーにバッチジョブとしてログオンの権限がないため,ファイルを監視するプロセスの生成に失 敗しました。

(S)

今回の監視処理を中断し,次回以降の監視を継続します。

(O)

OS ユーザーに「ローカル ログオン」の権利を与えてください。

### KNAO0426-E

ログオンに失敗したためプロセスの生成に失敗しました(OS ユーザー名, ジョブ名, ジョブ実行ID, 保 **守情報 1 , 保守情報 2**)

OS ユーザーでのファイルを監視するプロセスの生成に失敗しました。

 $(S)$ 

今回の監視処理を中断し,次回以降の監視を継続します。

(O)

保守情報 2 には Win32API の GetLastError 関数で取得した値が表示されます。

エラーコードの意味を確認した上で対応してください。

保守情報 2 の要因番号に対する主な原因と対処方法を次に示します。

#### 要因番号:1311

ジョブの実行ユーザーがドメインユーザーの場合は,ドメインコントローラーの状態が原因となる 場合があります。ユーザーアカウントを参照するため,ドメインユーザーがログオンできる状態に なっている必要があります。CPA は,ドメインコントローラーの数や状態を意識して動作していま せん。ジョブの実行中にドメインコントローラーを再起動するような場合は注意してください。

#### 要因番号:1326

ジョブを実行する OS ユーザーのアクセストークンを取得できないおそれがあります。次のことを 確認してください。

- OS ユーザー名, またはパスワードに誤りがないか確認してください。
- ジョブの実行ユーザーがドメインユーザーの場合は,ドメインコントローラーの状態が原因とな る場合があります。ユーザーアカウントを参照するため,ドメインユーザーがログオンできる状 態になっている必要があります。CPA は,ドメインコントローラーの数や状態を意識して動作 していません。ジョブの実行中にドメインコントローラーを再起動するような場合は注意してく ださい。
- Win32API 関数の一時的エラーによって,アクセストークンを取得できない場合があります。

要因番号:1330

ユーザーのパスワードの有効期限が切れていないかを確認してください。

要因番号:1792

Net Logon サービスが起動されているかどうかを確認してください。

要因番号:1909

ジョブを実行する OS ユーザーのアカウントがロックアウトしているおそれがあります。ジョブを 実行した OS ユーザーに対して不正なパスワードが指定されていないかを確認してください。

アカウントがロックアウトしていた場合は,アカウントのロックアウトを解除してください。

アカウントのロックアウトの解除方法については,Microsoft のホームページなどで確認してくだ さい。

問題が解決しない場合は,資料を採取したあと,システム管理者に連絡してください。

# KNAO0500-W

実行中のアクション数がアクション実行多重度に達しています(ジョブ名, ジョブ実行ID, 多重度種別, アクション実行多重度)

実行中のアクション数がアクション実行多重度(アクション最大同時実行数)に達しています。

 $(S)$ 

実行中のアクション数がアクション実行多重度(アクション最大同時実行数)に達しているため、新たな アクションを実行しません。

(O)

このメッセージが頻繁に出力される場合は,ジョブ実行サービスあたりのアクションの最大同時実行 数,または 1 つのジョブあたりのアクションの最大同時実行数の設定を見直してください。

#### KNAO0501-E

共有メモリーへのアクセスでエラーが発生しました(*保守情報 1, 保守情報 2, 保守情報 3*)

ジョブ実行サービス内で使用する共有メモリーへのアクセスでエラーが発生しました。

 $(S)$ 

処理を中止します。

(O)

メモリーに十分に空きがあるか確認してください。

#### KNAO0502-E

ロックファイルへのアクセスでエラーが発生しました(*保守情報 1, 保守情報 2, 保守情報 3*)

ジョブ実行サービス内で使用するロックファイルへのアクセスでエラーが発生しました。

 $(S)$ 

処理を中止します。

(O)

次のディレクトリが存在するディスクで障害などが発生していないか確認してください。

• データパス¥sys

#### KNAO0504-E

実行ファイルがありません(ジョブ名、ジョブ実行ID、実行ファイル名、保守情報 1、保守情報 2)

アクションで指定された,実行コマンドのパスに実行ファイルがありません。WOW64 環境で, %systemroot%¥system32 配下の実行ファイルを実行しています。

 $(S)$ 

要求処理を中止します。

(O)

指定したパスに実行ファイルが存在していることを確認し,再度実行してください。また,実行ファイ ルを移動または削除する運用を行っていないか確認してください。%systemroot%¥system32 配下の 代わりに, %systemroot%¥sysnative 配下を指定してください。

# KNAO0505-E

実行ファイルへのアクセス権がありません(ジョブ名, ジョブ実行 ID, 実行ファイル名, 保守情報 1, 保 **守情報 2)** 

アクションで指定された,実行コマンドのパスにある実行ファイルにアクセス権がありません。

 $(S)$ 

要求処理を中止します。

(O)

指定したファイルまたはファイルパスに、ジョブを実行する OS ユーザーで、実行するために必要なア クセス権を設定してください。

# KNAO0506-E

実行ファイルは実行可能ファイルではありません(ジョブ名, ジョブ実行ID, 実行ファイル名, 保守情報  $1, f \nleftrightarrow f \nleftrightarrow f \nleftrightarrow f \nleftrightarrow f$ 

アクションの実行コマンドパスで,実行ファイルとして指定されたファイルは,実行できるファイルでは ありません。

#### $(S)$

要求処理を中止します。

(O)

実行ファイル名に指定したファイルを適切なアプリケーションに関連づけてください。

# KNAO0507-E

ワークパスにアクセスできません(ジョブ名, ジョブ実行 ID, ワークパス名, 保守情報 1, 保守情報 2)

アクション実行時のワークパスがないか,またはワークパスへのアクセス権がありません。

 $(S)$ 

要求処理を中止します。

(O)

ワークパスがあるか確認してください。ワークパスがある場合はジョブ実行サービスを起動した Windows ユーザーについて,ワークパスへのアクセス権が与えられているかを確認してください。こ れらのエラー要因を取り除いたあと,再度実行してください。

# KNAO0508-E

パラメーターと環境変数を合わせたサイズがシステムによって決められた上限を超えています(ジョブ 名, ジョブ実行 ID, 保守情報 1, 保守情報 2)

アクション定義に指定したパラメーターおよび環境変数のサイズが, OS によって決められた, 設定でき る文字列の上限値を超えています。

 $(S)$ 

要求処理を中止します。

 $(O)$ 

アクション定義に指定したパラメーターおよび環境変数を見直してください。

# KNAO0509-E

プロセス生成時にエラーが発生しました(ジョブ名, ジョブ実行 ID, 保守情報 1, 保守情報 2)

ジョブ実行時のプロセス生成処理でエラーが発生しました。

(S)

要求処理を中止します。

(O)

保守情報には Win32API の GetLastError 関数で取得した値が表示されます。

エラーコードの意味を確認した上で対応してください。

保守情報 2 の値が 1314 の場合は、ジョブ実行サービスのアカウントを「ローカルシステムアカウン ト」から変更していないか確認してください。変更している場合は「ローカルシステムアカウント」に 変更してから再度実行してください。

問題が解決しない場合は,資料を採取したあと,システム管理者に連絡してください。

# KNAO0510-E

標準入力ファイルがオープンできません(ジョブ名, ジョブ実行 ID, *標準入力ファイル名, 保守情報 1*, 保守情報 2)

標準入力ファイルがオープンできません。

 $(S)$ 

要求処理を中止します。

 $(O)$ 

ファイルの存在有無,またはファイルにアクセス権があるかを確認してください。これらのエラー要因 を取り除いたあと,再度実行してください。

# KNAO0511-E

標準出力ファイルがオープンできません(ジョブ名, ジョブ実行 ID, 標準出力ファイル名, 保守情報 1, 保守情報 2)

標準出力ファイルがオープンできません。

### $(S)$

要求処理を中止します。

 $(O)$ 

ファイルの存在有無,またはファイルにアクセス権があるかを確認してください。これらのエラー要因 を取り除いたあと,再度実行してください。

#### KNAO0512-E

標準エラー出力ファイルがオープンできません(ジョブ名, ジョブ実行ID, 標準エラー出力ファイル名, *保守情報 1 . 保守情報 2* )

標準エラー出力ファイルがオープンできません。

(S)

要求処理を中止します。

(O)

ファイルの存在有無,またはファイルにアクセス権があるかを確認してください。これらのエラー要因 を取り除いたあと,再度実行してください。

# KNAO0513-W

標準出力ファイルのサイズが制限値に達したため、ファイルへの書き込みを抑止します(ジョブ名,ジョ ブ実行 ID、標準出力ファイル名、サイズ、保守情報)

標準出力のファイルサイズが上限値を超えています。

(S)

処理を続行します。

(O)

アクションで出力する標準出力の出力サイズを,ファイルサイズの上限値 32,768 バイト未満に減らし てください。
# KNAO0514-W

標準エラー出力ファイルのサイズが制限値に達したため、ファイルへの書き込みを抑止します(ジョブ 名, ジョブ実行 ID, 標準エラー出力ファイル名, サイズ, 保守情報)

標準エラー出力のファイルサイズが上限値を超えています。

 $(S)$ 

処理を続行します。

(O)

アクションで出力する標準エラー出力の出力サイズを見直してください。

## KNAO0515-E

標準出力ファイルのサイズが制限値に達したため、プロセスを強制終了します(ジョブ名、ジョブ実行 ID、標準出力ファイル名、サイズ、保守情報)

標準出力のファイルサイズが上限値を超えています。

 $(S)$ 

要求処理を中止します。

(O)

アクションで出力する標準出力の出力サイズを見直してください。

# KNAO0516-E

標準エラー出力ファイルのサイズが制限値に達したため、プロセスを強制終了します(ジョブ名,ジョ ブ実行 ID、標準エラー出力ファイル名、サイズ、保守情報)

標準エラー出力のファイルサイズが上限値を超えています。

要求処理を中止します。

(O)

アクションで出力する標準エラー出力の出力サイズを見直してください。

## KNAO0517-E

メモリー不足が発生しました(ジョブ名, ジョブ実行ID, サイズ, 保守情報)

メモリーの確保に失敗しました。

 $(S)$ 

要求処理を中止します。

<sup>(</sup>S)

 $(O)$ 

システムのメモリーが不足している可能性があります。メモリーを確保したあと再度実行してくださ い。メモリーが十分存在する場合は資料を採取したあと,システム管理者に連絡してください。

# KNAO0519-E

強制終了に失敗しました(ジョブ名、ジョブ実行ID、保守情報 1,保守情報 2)

ジョブの強制終了に失敗しました。

 $(S)$ 

要求処理を中止します。

 $(O)$ 

資料を採取したあと,システム管理者に連絡してください。

### KNAO0520-E

内部処理でシステムコールエラーが発生しました(ジョブ名, ジョブ実行ID, システムコール名, 保守情 *報 1 . 保守情報 2*)

ジョブ実行サービスの内部処理でシステムコールエラーが発生しました。

 $(S)$ 

要求処理を中止します。

#### (O)

保守情報には Win32API の GetLastError 関数で取得した値が表示されます。

エラーコードの意味を確認した上で対応してください。問題が解決しない場合は,資料を採取したあ と,システム管理者に連絡してください。

# KNAO0521-E

論理矛盾が発生しました(ジョブ名, ジョブ実行ID, 保守情報 1, 保守情報 2)

ジョブ実行サービスの内部処理で論理矛盾が発生しました。

(S)

要求処理を中止します。

 $(O)$ 

資料を採取したあと,システム管理者に連絡してください。

## KNAO0522-E

内部処理でエラーが発生しました(ジョブ名, ジョブ実行 ID, 保守情報 1, 保守情報 2)

ジョブ実行サービスの内部処理でエラーが発生しました。

#### $(S)$

要求処理を中止します。

#### (O)

資料を採取したあと,システム管理者に連絡してください。

### KNAO0524-E

OS ユーザー(OS ユーザー名)にバッチジョブとしてログオンの権限がないためジョブの起動に失敗し ました(ジョブ名, ジョブ実行 ID, 保守情報 1, 保守情報 2)

OS ユーザーにバッチジョブとしてログオンの権限がないためジョブの起動に失敗しました。

(S)

要求処理を中止します。

### (O)

OS ユーザーに「ローカル ログオン」の権利を与えてください。

## KNAO0525-E

ログオンに失敗したためジョブの起動に失敗しました(OS ユーザー名, ジョブ名, ジョブ実行 ID, 保守 情報 1,保守情報 2)

OS ユーザーでのジョブの起動に失敗しました。

#### (S)

要求処理を中止します。

#### (O)

保守情報 2 には Win32API の GetLastError 関数で取得した値が表示されます。

エラーコードの意味を確認した上で対応してください。

保守情報 2 の要因番号に対する主な原因と対処方法を次に示します。

#### 要因番号:1311

ジョブの実行ユーザーがドメインユーザーの場合は,ドメインコントローラーの状態が原因となる 場合があります。ユーザーアカウントを参照するため,ドメインユーザーがログオンできる状態に なっている必要があります。CPA は,ドメインコントローラーの数や状態を意識して動作していま せん。ジョブの実行中にドメインコントローラーを再起動するような場合は注意してください。

要因番号:1326

ジョブを実行する OS ユーザーのアクセストークンを取得できないおそれがあります。次のことを 確認してください。

• OS ユーザー名. またはパスワードに誤りがないか確認してください。

- ジョブの実行ユーザーがドメインユーザーの場合は,ドメインコントローラーの状態が原因とな る場合があります。ユーザーアカウントを参照するため,ドメインユーザーがログオンできる状 態になっている必要があります。CPA は,ドメインコントローラーの数や状態を意識して動作 していません。ジョブの実行中にドメインコントローラーを再起動するような場合は注意してく ださい。
- Win32API 関数の一時的エラーによって,アクセストークンを取得できない場合があります。 要因番号:1330

ユーザーのパスワードの有効期限が切れていないかを確認してください。

要因番号:1792

Net Logon サービスが起動されているかどうかを確認してください。

要因番号:1909

ジョブを実行する OS ユーザーのアカウントがロックアウトしているおそれがあります。ジョブを 実行した OS ユーザーに対して不正なパスワードが指定されていないかを確認してください。 アカウントがロックアウトしていた場合は,アカウントのロックアウトを解除してください。 アカウントのロックアウトの解除方法については,Microsoft のホームページなどで確認してくだ さい。

問題が解決しない場合は,資料を採取したあと,システム管理者に連絡してください。

# KNAO0600-E

XML 解析中にエラーが発生しました(ファイル名,*保守情報 1,保守情報 2,保守情報 3,保守情報 4*)

ジョブの定義ファイル,アイテムの定義ファイルなどに文法エラーがあります。

(S)

処理を中止します。

(O)

定義ファイルの再作成を行うか,再インストールを実施してからファイルを作成してください。

## KNAO0604-E

アクションフローの階層が深すぎます(ジョブ名, アクションフローを定義したユニット名)

指定したアクションフローのユニット階層数が上限を超えています。もしくは,アクションフローのアイ テム参照がお互いを参照し合うようなループ構造になっています。

なお,ユニット階層数とは,アクションフロー内にアクションフローを定義していくことで増えていく, アイテム参照の深さを表しています。

 $(S)$ 

処理を中止します。

 $($  $\bigcap$ 

指定されたアクションフローに定義されているユニットの階層構造を見直し,階層数を削減してくださ い。もしくは,誤ってお互いのアクションフローが参照し合うようなループ構造となっていないか確認 してください。

# KNAO0606-E

JDS 変数のフォーマットが不正です。正しいフォーマットは「\${JDS:(変数名)}」です(ジョブ名, 変数 名, ユニットのパス, ユニット名)

引き継ぎ情報の変数の指定フォーマットに文法エラーがあります。

 $(S)$ 

処理を中止します。

(O)

正しい引き継ぎ情報の変数のフォーマットを指定してから再度実行してください。

### KNAO0632-E

オブジェクト関数に指定されたアクションが存在しません(ジョブ名, ジョブ実行ID, 存在しないアク ション名, 親ユニットのアクション名, オブジェクト関数名)

アイテムを実行する条件に指定されているユニット,または引き継ぎ情報のメソッドに指定されているユ ニットが存在しません。

### (S)

処理を中止します。

(O)

存在するユニット名を指定して再度実行してください。

## KNAO0634-E

不明なオブジェクト関数が指定されました(ジョブ名, ジョブ実行 ID, 不明なオブジェクト関数名, 親ユ ニットのアクション名)

不明な形式の引き継ぎ情報のメソッドが指定されています。

(S)

処理を中止します。

(O)

正しい引き継ぎ情報のメソッドに修正してから再度実行してください。

# KNAO0636-E

指定されたアイテムが存在しません(ジョブ名, アクション名, 存在しないアイテム名)

指定したジョブで使用されているアクションフロー,もしくはアクションフロー内に定義されたアクショ ン,イベントモニター,アクションフローがデータに存在しません。

 $(S)$ 

処理を中止します。

(O)

指定したアクションフロー,もしくはアクションフローに定義された各ユニットで削除されたアイテム がないか確認してください。

## KNAO0637-E

定義されているユニット数が最大数を超えました(ジョブ名、定義されているユニット数 / 定義できる 最大ユニット数)

指定したジョブで使用されているアクションフロー内に定義されたアクション、イベントモニター、また はアクションフロー(内部に定義された各アクション,イベントモニターの合計)の総数が上限数を超え ています。

 $(S)$ 

処理を中止します。

(O)

指定したアクションフローに定義されているユニットの数を削減してください。

#### KNAO0639-E

シンタックスエラーがあります*(定義個所、エラー種別*)

ジョブの定義もしくはアイテムの定義が不正です。

(S)

処理を中止します。

(O)

ジョブに使用されているアイテムの定義を確認し,再登録してください。アイテムの再登録,ジョブの 再登録でも問題が解決しない場合は,再インストールしてください。

## KNAO0640-W

指定されたプロフィール情報が存在しませんでした(ジョブ名, ジョブ実行ID, ユニット名, プロフィー ルの項目名)

指定されたプロフィール情報が存在しなかったため,プロフィール情報を空文字列(0 バイトの文字列) で解決しました。

# $(S)$

処理を続行します。

(O)

ジョブが意図した動作をしていない場合,プロフィール情報が正しく設定されているか確認してくださ  $\iota$ 

### KNAO0641-E

必須属性(属性名)が定義されていません(ジョブ名,ユニットのパス,保守情報)

必須属性が指定されていません。

#### (S)

処理を中止します。

#### (O)

属性値を設定してから再度実行してください。

#### KNAO0642-E

指定した仮想ユーザー(仮想ユーザー名)が登録されていません(ジョブ名, ジョブ実行ID, 保守情報 1, 保守情報 2)

仮想ユーザー名が登録されていません。

### $(S)$

要求処理を中止します。

### (O)

- 仮想ユーザー名が正しいか,次のことを確認してください。
	- ・仮想ユーザー名にプロフィール情報は指定できません。指定していないか確認してください。
	- ・仮想ユーザー名に引継ぎ情報を指定している場合,正しい値が引き継がれているか確認してください
	- ・仮想ユーザー名に変数を指定している場合,変数に入力した値が正しいか確認してください。
- 仮想ユーザー名が登録されているか確認してください。

# KNAO0901-E

エラーが発生しました(エラー発生個所, 内部コード 1, 内部コード 2, 内部コード 3, OS のエラーコー  $\mathcal{F}$ 

「エラー発生個所」の処理中に,エラーが発生しました。

処理を中止します。

(O)

前後に出力されたメッセージや,OS のエラーコードを参照してください。

## KNAO0902-E

メモリー不足が発生しました(エラー発生個所)

「エラー発生個所」の処理中に, メモリー不足エラーが発生しました。

#### $(S)$

処理を中止します。

(O)

システムのメモリーが不足している可能性があります。メモリーを確保したあと再度実行してくださ い。メモリーが十分存在する場合は資料を採取したあと,システム管理者に連絡してください。

#### KNAO0903-E

OS のリソースが不足しています(エラー発生個所, 内部コード 1, 内部コード 2, 内部コード 3, OS の エラーコード )

「エラー発生個所」の処理中に,共有メモリーやロック資源など OS のリソースが不足しました。

 $(S)$ 

処理を中止します。

(O)

前後に出力されたメッセージや, OS のエラーコードを参照してください。

#### KNAO0904-E

ディスク容量が不足しています(エラー発生個所)

「エラー発生個所」の処理中に,ディスクフルエラーが発生しました。

(S)

処理を中止します。

(O)

不要なファイルを削除するなどディスクフルへの対処を行ってください。

#### KNAO0905-E

ファイルオープン数の上限を超えました(エラー発生個所)

「エラー発生個所」の処理中に、ファイルオープン数の上限を超えました。

(S)

処理を中止します。

(O)

不要なプロセスを終了させる,カーネルパラメーターを見直すなどの対処を行ってください。

# KNAO0906-E

オブジェクトにアクセスできません(エラー発生個所)

「エラー発生個所」の処理中に、オブジェクトにアクセスできないエラーが発生しました。

 $(S)$ 

処理を中止します。

### (O)

ファイルやディレクトリのアクセス権限を確認してください。

# KNAO0907-E

権限が不足しています(エラー発生個所)

「エラー発生個所」の処理中に、権限不足エラーが発生しました。

 $(S)$ 

処理を中止します。

(O)

操作 Windows ユーザーの権限を確認してください。

# KNAO0908-E

I/O エラーが発生しました(エラー発生個所)

「エラー発生個所」の処理中に, I/O エラーが発生しました。

(S)

処理を中止します。

(O)

I/O 装置の状態を確認してください。

# KNAO0909-E

プロセス数の上限を超えました(エラー発生個所)

「エラー発生個所」の処理中に、プロセス数の上限を超えました。

## $(S)$

処理を中止します。

### (O)

不要なプロセスを終了させてください。

# KNAO0910-E

タイムアウトが発生しました(エラー発生個所)

「エラー発生個所」の処理中に、タイムアウトエラーが発生しました。

 $(S)$ 

処理を中止します。

(O)

ネットワークの状態を確認してください。

# KNAO0911-E

オブジェクトがありません(エラー発生個所)

「エラー発生個所」の処理中に、オブジェクトが見つからないエラーが発生しました。

 $(S)$ 

処理を中止します。

(O)

必要なファイルやディレクトリ、パラメーター設定などがあるかを確認してください。

# KNAO0912-E

ポートはすでに使用されています(エラー*発生個所*)

ポートは他で使用中です。

(S)

処理を中止します。

(O)

他のプログラムで,製品が使用するポートと同じポートを使用していないか確認してください。

# KNAO0913-E

レジストリの更新に失敗しました(エラー発生個所)

権限不足などの要因でレジストリの登録や削除,値の更新に失敗しました。

(S)

処理を中止します。

(O)

管理者権限で実行しているか,またはレジストリ情報の設定作業などをしていないかを確認してくださ い。

KNAO0914-E

システム環境変数の更新に失敗しました(エラー発生個所)

権限不足などの要因でシステム環境変数の更新に失敗しました。

(S)

処理を中止します。

(O)

管理者権限で実行しているか,またはシステム環境変数の設定作業などをしていないかを確認してくだ さい。

# KNAO0950-E

定義に誤りがあります(*保守情報*)

定義ファイル解析処理で定義不正を検知しました。

 $(S)$ 

処理を中止します。

(O)

前後に出力されたエラーメッセージを参照して,処理対象の定義ファイルの内容,もしくはアイテムが ジョブ登録画面,アイテム作成画面,または cpajobentry コマンドで正しく登録されているかを見直 してください。

# KNAO0951-E

文字コードが不正です(*保守情報*)

定義ファイル解析処理で文字コード不正を検知しました。

#### (S)

処理を中止します。

## (O)

前後に出力されたエラーメッセージを参照して,処理対象の定義ファイルの文字コードを確認してくだ さい。

# KNAO0952-E

パラメーターがありません(保守情報)

定義ファイル解析処理でパラメーターが見つかりません。

 $(S)$ 

処理を中止します。

 $(O)$ 

前後に出力されたエラーメッセージを参照して,処理対象の定義ファイルで必要なパラメーターを追加 してください。

### KNAO0953-E

必須パラメーターがありません(保守情報)

必須パラメーターの定義が不足しています。

 $(S)$ 

処理を中止します。

(O)

前後に出力されたエラーメッセージを参照して,必須パラメーターを追加してください。

# KNAO0954-E

パラメーターが長すぎます(保守情報)

パラメーターが長すぎます。

 $(S)$ 

処理を中止します。

(O)

パラメーターを短くしてください。

# KNAO0991-E

レポートログファイルへの出力に失敗しました(レポートログファイル名,(ジョブ実行ID ごとの)レ ポートログファイル名,ログ種別,メッセージキー,事象種別,事象結果,付加情報)

ジョブ実行サービス起動中に,レポートログにログを出力するときにエラーが発生しました。

処理を継続します。

(O)

資料を採取したあと,システム管理者に連絡してください。

## KNAO0993-E

連携メッセージの発行に失敗しました(IES メッセージID, 発行先ホスト, メッセージ)

連携メッセージを送信するときにエラーが発生しました。

 $(S)$ 

処理を中止します。

(O)

資料を採取したあと,システム管理者に連絡してください。

#### KNAO0994-E

メモリー不足が発生しました(保守情報)

メモリー不足が発生しました。

 $(S)$ 

処理を終了します。

(O)

システムのメモリーが不足している可能性があります。メモリーを確保したあと再度実行してくださ い。メモリーが十分存在する場合は資料を採取したあと,システム管理者に連絡してください。

### KNAO0995-E

論理矛盾を検出しました(*保守情報*)

予期せぬエラーが発生しました。

(S)

処理を終了します。

(O)

資料を採取したあと,システム管理者に連絡してください。

### KNAO0996-E

システムエラーが発生しました(*保守情報*)

システムエラーが発生しました。

 $(S)$ 

処理を終了します。

(O)

資料を採取したあと,システム管理者に連絡してください。

# KNAO0999-E

試用期間を過ぎているため,サービス名サービスを起動できません。

評価版の試用期間が過ぎているため,サービス名サービスを起動できません。

 $(S)$ 

処理を中止します。

(O)

継続して使用したい場合は,製品版をインストールしてください。

# KNAO1000-F

ライセンス確認処理でエラーが発生したため,サービス名サービスを起動できません

ライセンス確認処理でエラーが発生しました。

 $(S)$ 

処理を中止します。

(O)

ライセンスの確認中に予期せぬエラーが発生しました。 インストールログを採取して,システム管理者に連絡してください。

# KNAO2000-I

コマンドを開始します

コマンドを実行します。

(S)

処理を開始します。

# KNAO2001-I

コマンド名コマンドが成功しました(戻り値)

コマンドが正常終了しました。

処理を終了します。

# KNAO2002-E

コマンド名コマンドが失敗しました(戻り値)

コマンドが異常終了しました。

 $(S)$ 

処理を終了します。

(O)

「コマンド名」と「戻り値」に出力された情報からエラー要因を確認してください。また、前後に出力 されたメッセージを確認し,エラー要因を取り除いたあとで再度実行してください。

#### KNAO2003-E

システムエラーが発生しました(保守情報)

コマンド実行中にシステムエラーが発生しました。

(S)

処理を中止します。

(O)

資料を採取したあと,システム管理者に連絡してください。

### KNAO2004-E

プログラムエラーが発生しました(保守情報)

予期せぬエラーが発生しました。

### $(S)$

処理を中止します。

(O)

資料を採取したあと,システム管理者に連絡してください。

## KNAO2005-E

I/O エラーが発生しました(*保守情報*)

I/O エラーが発生しました

処理を中止します。

(O)

メール受信監視機能を使用している場合は,添付ファイルの保存先パスと添付ファイル名を合わせたパ ス長が OS の制限を超過していないか確認し、添付ファイルの保存先パスを短くして再実行してくださ い。

上記に該当しない場合は,資料を採取したあと,システム管理者に連絡してください。

# KNAO2006-E

ディスク容量が不足しています(*保守情報*)

ディスク容量が不足しています。

 $(S)$ 

処理を中止します。

(O)

ディスクに空き容量を確保し,再度実行してください。

# KNAO2007-E

指定した XML ファイルにシンタックスエラーがあります(*保守情報*)

指定した XML ファイルにシンタックスエラーがあります。

 $(S)$ 

処理を中止します。

(O)

定義ファイルの文法エラーを取り除いてから再度実行してください。

# KNAO2008-E

メモリー不足が発生しました(保守情報)

メモリー不足が発生しました。

# $(S)$

次回実行間隔で再接続を行います。

 $(O)$ 

空きメモリーを確保して再度実行してください。

# KNAO2009-E

アクセス権限がありません(保守情報)

アクセス権限がありません。

#### $(S)$

処理を中止します。

### (O)

インストール先フォルダと、実行 Windows ユーザーの権限を確認し、アクセス権限のある Windows ユーザーで再度実行してください。

# KNAO2010-E

プロセス間の通信に失敗しました(*保守情報*)

プロセス間の通信に失敗しました。

# $(S)$

処理を中止します。

#### (O)

資料を採取したあと,システム管理者に連絡してください。

## KNAO2011-E

ファイルアクセス中にエラーが発生しました(保守情報)

ファイルアクセス中にエラーが発生しました。

# (S)

処理を中止します。

### (O)

資料を採取したあと,システム管理者に連絡してください。

# KNAO2012-E

指定した XML ファイルが不正です(保守情報)

指定した XML ファイルが不正です。

### $(S)$

処理を中止します。

## (O)

資料を採取したあと,システム管理者に連絡してください。

# KNAO2013-E

ジョブは実行中ではありません

実行中ではないジョブに対して操作を行いました。

## $(S)$

処理を中止します。

## (O)

ジョブとジョブ実行 ID の指定を見直してください。

# KNAO2014-E

ジョブは登録されていません

登録されていないジョブに対して操作を行いました。

## (S)

処理を中止します。

# (O)

ジョブの指定を見直してください。

# KNAO2016-E

引数が正しくありません

不正な引数で実行しました。

# $(S)$

処理を中止します。

# (O)

正しい引数を指定してください。

# KNAO2017-E

指定したファイルは存在しません(保守情報)

指定したファイルが存在しません。

## $(S)$

処理を中止します。

# (O)

正しいファイル名を指定してください。

# KNAO2018-E

指定した ID が長すぎます(保守情報)

指定した ID が長すぎます。

## (S)

処理を中止します。

## (O)

正しい ID を指定してください。

# KNAO2019-E

指定した ID が不正です(*ID 種別*)

指定した ID に使用できない文字があるなど ID の形式が不正です。

## $(S)$

処理を中止します。

# (O)

正しい ID を指定してください。

# KNAO2020-E

指定したファイル名が長すぎます(保守情報)

指定したファイル名が長すぎます。

# $(S)$

処理を中止します。

#### (O)

正しいファイル名を指定してください。

# KNAO2021-E

ファイルの削除に失敗しました(保守情報)

ファイルの削除に失敗しました。

#### $(S)$

処理を中止します。

# (O)

管理者権限が必要なコマンドの場合は,管理者権限で実行しているか確認してください。 上記の対応で解決しない場合は,資料を採取したあと,システム管理者に連絡してください。

# KNAO2023-E

指定したジョブはイベントジョブのため、再実行できません(ジョブ名)

イベントで実行するジョブに対して再実行を行いました。

#### (S)

処理を中止します。

#### (O)

日時で実行するジョブを指定してください。

## KNAO2024-E

指定したジョブは終了状態ではないため,再実行できません(ジョブ名)

終了状態ではないジョブ実行 ID を指定して再実行を行いました。

#### (S)

処理を中止します。

# (O)

終了状態のジョブ実行 ID を指定して再実行してください。

## KNAO2025-E

指定したジョブは再実行中のため、再実行できません(ジョブ名)

再実行で実行中のジョブ実行 ID がある状態で再実行を行いました。

### $(S)$

処理を中止します。

#### (O)

再実行で実行中のジョブ実行 ID がある場合は、対象のジョブに対して再実行できません。再実行で実 行中のジョブ実行 ID の状態が終了状態になってから再実行してください。

### KNAO2026-E

システム設定ファイルが不正です(ファイル名)

システム設定ファイルが不正です。

### (S)

処理を中止します。

## (O)

システム設定ファイルを見直してください。

システム設定ファイルがありません(ファイル名)

システム設定ファイルがありません。

#### (S)

処理を中止します。

#### (O)

システム設定ファイルを配置してください。

cpaitemsetup コマンドを実行した際にこのメッセージが出力された場合は、「データパス¥conf」配下 のファイル「itemdesign\_config.xml.model」をコピーして,コピーしたファイルを 「itemdesign\_config.xml」にリネームしてください。cpausrenvsetup コマンドを実行した際にこの メッセージが出力された場合は、「データパス¥conf」配下のファイル「jobdesign\_config.xml.model」 をコピーして,コピーしたファイルを「jobdesign\_config.xml」にリネームしてください。

### KNAO2028-E

指定したジョブ名は存在しません(ジョブ名)

存在しないジョブに対して操作を行いました。

 $(S)$ 

処理を中止します。

(O)

正しいジョブ名を指定してください。

# KNAO2029-E

指定したジョブ実行 ID は存在しません(ジョブ実行ID)

存在しないジョブ実行 ID に対して操作を行いました。

 $(S)$ 

処理を中止します。

(O)

正しいジョブ実行 ID を指定してください。

# KNAO2030-E

指定したジョブ名にアクセス権限がありません(ジョブ名)

アクセス権限のないジョブに対して操作を行いました。

処理を中止します。

### (O)

正しいジョブ名を指定してください。

# KNAO2031-E

サービスは起動していません

ジョブ実行サービスが起動していないときに操作を行いました。

#### $(S)$

処理を中止します。

(O)

ジョブ実行サービスを起動してから,もう一度操作してください。

# KNAO2032-E

ジョブのアクション名のフルパスが長すぎます(ジョブ名)

長すぎるアクション名の絶対パスを指定しました。

 $(S)$ 

処理を中止します。

(O)

アクション名を確認して,もう一度実行してください。

# KNAO2033-E

指定したジョブはスケジュールジョブのため、操作できません(ジョブ名)

日時で実行するジョブに対して操作を行いました。

#### $(S)$

処理を中止します。

(O)

イベントで実行するジョブを指定してください。

## KNAO2034-E

指定したジョブは監視中ではありません(ジョブ名)

日時で実行するジョブに対して操作を行いました。

処理を中止します。

### (O)

イベントで実行するジョブを指定してください。

# KNAO2035-E

実行環境が不正です(保守情報)

実行環境が不正です。

#### $(S)$

処理を中止します。

### (O)

再インストール後,もう一度実行してください。

### KNAO2036-E

実行ファイルがありません(実行ファイル名,保守情報)

実行ファイルがありません。

#### $(S)$

処理を中止します。

### (O)

実行ファイルが存在していることを確認し,再度実行してください。また,実行ファイルを移動または 削除する運用を行っていないか確認してください。

## KNAO2037-E

実行ファイルへのアクセス権がありません(実行ファイル名, 保守情報)

実行ファイルへのアクセス権がありません。

(S)

処理を中止します。

(O)

指定したファイルまたはファイルパスに、ジョブを実行する OS ユーザーで、実行するために必要なア クセス権を設定してください。

### KNAO2038-E

実行ファイルは実行可能ファイルではありません(実行ファイル名、保守情報)

実行ファイルは実行可能ファイルではありません。

### $(S)$

処理を中止します。

### (O)

実行ファイル名に指定したファイルを適切なアプリケーションに関連づけてください。

## KNAO2039-E

プロセス生成時にエラーが発生しました(実行ファイル名,保守情報)

プロセス生成時にエラーが発生しました。

 $(S)$ 

処理を中止します。

### (O)

保守情報には Win32API の GetLastError 関数で取得した値が表示されます。

エラーコードの意味を確認した上で対応してください。問題が解決しない場合は,資料を採取したあ と,システム管理者に連絡してください。

# KNAO2040-E

内部処理でシステムコールエラーが発生しました(システムコール名,保守情報)

内部処理でシステムコールエラーが発生しました。

### $(S)$

処理を中止します。

#### (O)

保守情報には Win32API の GetLastError 関数で取得した値が表示されます。

エラーコードの意味を確認した上で対応してください。問題が解決しない場合は、資料を採取したあ と,システム管理者に連絡してください。

## KNAO2041-E

指定したファイルが不正です(ファイル名)

指定したファイルが不正です。

### $(S)$

処理を中止します。

# (O)

指定したファイルの形式が正しいか確認してください。

コンソールセッションが存在しません(保守情報)

コンソールセッションおよびリモートデスクトップセッションが存在しないため、実行に失敗しました。

#### (S)

処理を中止します。

#### (O)

コンソールセッションまたはリモートデスクトップセッションにログオンし,コンソールセッションま たはリモートデスクトップセッションが存在している状態で,再度実行してください。

## KNAO2043-E

コンソールセッションの取得に失敗しました(*保守情報*)

コンソールセッションまたはリモートデスクトップセッションの取得に失敗したため、実行に失敗しました。

## $(S)$

処理を中止します。

(O)

ジョブ実行サービスのアカウントを「ローカルシステムアカウント」から変更していないか確認してく ださい。変更している場合は「ローカルシステムアカウント」に変更してから再度実行してください。

## KNAO2047-E

ファイルの追加に失敗しました(保守情報)

ファイルの追加に失敗しました。

#### (S)

処理を中止します。

#### $(O)$

管理者権限が必要なコマンドの場合は,管理者権限で実行しているか確認してください。上記の対応で 解決しない場合は,資料を採取したあと,システム管理者に連絡してください。

## KNAO2048-E

設定ファイルの読み込みに失敗しました(設定ファイル名)

設定ファイルの読み込みに失敗しました。

### $(S)$

処理を中止します。

(O)

設定ファイルが削除されたか,定義が不正である可能性があります。

- 設定ファイルが削除されている場合 KNAO2027-E メッセージの対処を実施し,再度実行してください。
- 設定ファイルの定義が不正な場合 設定を変更して保存し,再度実行してください。

問題が解決しない場合は,設定ファイルに読み込み権限があるか確認してください。

## KNAO2049-E

設定ファイルへの書き込みに失敗しました(設定ファイル名)

設定ファイルへの書き込みに失敗しました。

### (S)

処理を中止します。

#### (O)

設定ファイルが別のユーザーやプロセスによって開かれていないか,書き込み権限があるか確認してく ださい。

# KNAO2050-E

ジョブまたはアイテムの内容が不正です(*保守情報*)

指定したジョブまたはアイテムの内容が不正です。

(S)

処理を中止します。

# (O)

指定したジョブまたはアイテムが正しく登録されているかを確認し,再度実行してください。

### KNAO2221-I

実行コマンドの実行を開始します(コマンドライン)

実行コマンドの実行を開始しました。

### $(S)$

処理を続行します。

# KNAO2222-I

実行コマンドの実行が終了しました(戻り値)

実行コマンドが終了しました。

# (S)

戻り値が 0 の場合は,リカバリー実行コマンドを実行せずに終了します。戻り値が 0 以外の場合は, リカバリー実行コマンドを実行します。

# KNAO2223-I

リカバリー実行コマンドの実行を開始します(コマンドライン)

リカバリー実行コマンドの実行を開始しました。

(S)

処理を続行します。

# KNAO2224-I

リカバリー実行コマンドの実行が終了しました(戻り値)

リカバリー実行コマンドが終了しました。

# (S)

処理を続行します。

# KNAO2301-I

システムに登録されました(*保守情報 1, 保守情報 2, 保守情報 3*)

正常にシステムに登録されました。

(S)

処理を終了します。

# KNAO2302-W

登録には成功しましたが、実行予定が存在しません(保守情報)

システムには登録されましたが,実行予定が存在しません。

# $(S)$

処理を終了します。

(O)

必要に応じて,スケジュールを変更して再登録してください。

指定したジョブは実行中のジョブが存在するため予定を更新できません(*保守情報*)

指定したジョブが実行中のため,予定を更新できません。

### (S)

処理を終了します。

### (O)

ジョブの実行完了後に予定が更新されます。即座に予定を更新したい場合は,ジョブ終了後に再登録し てください。

# KNAO2304-E

指定した ID は既に登録されています(*保守情報*)

指定したジョブまたはアイテムはすでに登録されています。

# $(S)$

処理を中止します。

### (O)

上書きオプションを指定するか,ジョブ名を変更して再登録してください。

# KNAO2305-E

登録されたジョブの数が上限に達しているため登録できません

登録されたジョブの数が上限に達しているため登録できません。

#### (S)

処理を中止します。

#### (O)

登録されているジョブの数を上限値より減らして再登録してください。

## KNAO2306-E

種類が異なる同名のジョブが存在するため登録できません(保守情報)

登録しようとしたジョブと種類が異なる同名のジョブが登録されているため、登録できませんでした。

#### $(S)$

処理を中止します。

## (O)

ジョブ名を変更して再登録してください。

# KNAO2321-I

システムから削除されました(保守情報 1,保守情報 2)

正常にシステムから削除されました。

### (S)

処理を終了します。

# KNAO2322-E

指定したジョブは実行中のため削除できません(保守情報)

指定したジョブが実行中のため,削除できません。

#### (S)

処理を中止します。

#### (O)

実行中のジョブが終了してから再度実行してください。

# KNAO2323-E

指定した ID は存在しません(保守情報)

指定したジョブまたはアイテムはシステムに存在しません。

#### (S)

処理を中止します。

### (O)

指定したジョブ名またはアイテム名を見直し,再度実行してください。

# KNAO2341-I

再実行要求が登録されました(保守情報 1,保守情報 2,保守情報 3)

再実行要求が登録されました。

## $(S)$

処理を続行します。

# KNAO2401-I

メールを送信しました

メールを正常に送信しました。

処理を終了します。

# KNAO2402-E

メールの送信に失敗しました(保守情報)

メールの送信に失敗しました。

 $(S)$ 

処理を終了します。

(O)

前後に出力されたメッセージを確認し,エラー要因を取り除いたあとで再度実行してください。

# KNAO2403-E

引数が正しくありません(保守情報)

引数が正しくありません。

### $(S)$

処理を中止します。

### $(O)$

引数を見直して再度実行してください。

# KNAO2404-E

メールプロファイルへのアクセスに失敗しました(ファイル名,保守情報)

メールプロファイルへのアクセスに失敗しました。

(S)

処理を中止します。

- (O)
	- メールプロファイルが作成されているか見直してください
	- メールプロファイルに読み取り権限があるか確認してください
	- ディスク容量が不足していないか確認してください

# KNAO2405-E

SMTP サーバーへの接続でタイムアウトしました(保守情報)

SMTP サーバへの接続でタイムアウトしました。

処理を中止します。

(O)

メールプロファイルに記述した SMTP サーバが起動しているか確認してください。起動している場合, telenet コマンドなどで SMTP サーバと接続できるか確認してください。

# KNAO2406-E

SMTP サーバーへの接続が拒否されました(保守情報)

SMTP サーバへの接続が拒否されました。

 $(S)$ 

処理を中止します。

### (O)

- SMTP サーバが起動しているか確認してください
- ファイアウォールで SMTP サーバのポートが閉じていないか確認してください
- ウィルス対策ソフトの設定を見直してください

### KNAO2407-E

SMTP サーバーがログインを拒否しました(保守情報)

SMTP サーバがログインを拒否しました。

(S)

処理を中止します。

(O)

メールプロファイルに記述した OS ユーザー名,またはパスワードを見直してください

## KNAO2408-E

POP3 サーバーへの接続でタイムアウトしました(*保守情報*)

POP3 サーバへの接続でタイムアウトしました。

#### $(S)$

処理を中止します。

#### $(O)$

メールプロファイルに記述した POP3 サーバが起動しているか確認してください。起動している場合, telenet コマンドなどで POP3 サーバと接続できるか確認してください。

# KNAO2409-E

POP3 サーバーへの接続が拒否されました(保守情報)

POP3 サーバへの接続が拒否されました。

#### (S)

処理を中止します。

### (O)

- POP3 サーバが起動しているか確認してください
- ファイアウォールで POP3 サーバのポートが閉じていないか確認してください
- ウィルス対策ソフトの設定を見直してください

# KNAO2410-E

POP3 サーバーがログインを拒否しました(保守情報)

POP3 サーバがログインを拒否しました。

## $(S)$

処理を中止します。

(O)

メールプロファイルに記述した OS ユーザー名,またはパスワードを見直してください。

## KNAO2411-E

SMTP ホスト名が名前解決できません(*保守情報*)

SMTP ホスト名が名前解決できません。

### $(S)$

処理を中止します。

### (O)

メールプロファイルに記述した SMTP サーバの IP アドレスを解決できるようにしてください。

# KNAO2412-E

POP3 ホスト名が名前解決できません(保守情報)

POP3 ホスト名が名前解決できません。

# $(S)$

処理を中止します。

 $(O)$ 

メールプロファイルに記述した POP3 サーバの IP アドレスを解決できるようにしてください

# KNAO2413-I

パスワードを更新しました

パスワードを更新しました。

# $(S)$

処理を終了します。

# KNAO2414-E

パスワードの更新に失敗しました(保守情報)

パスワードの更新に失敗しました。

#### $(S)$

処理を終了します。

# (O)

メールプロファイル(mailprof.ini)があることを確認してください。

# KNAO2415-I

メールを受信しました(保守情報)

監視条件に一致するメールを受信しました。

### $(S)$

実行条件の場合,処理を続行します。

イベントモニターの場合,処理を終了します。

# KNAO2416-E

メール受信用プロファイルへのアクセスに失敗しました(ファイル名,保守情報)

メール受信用プロファイルへのアクセスに失敗しました。

#### $(S)$

処理を続行します。

# (O)

次のことを確認してください。

• メール受信用プロファイル (recvmailprof.ini) があるか

- メール受信用プロファイル(recvmailprof.ini)が読み取り可能か
- 別のプロセスがメール受信用プロファイル(recvmailprof.ini)を開いていないか

# KNAO2417-E

メール受信用プロファイル(ファイル名)の記述に誤りがあります(*保守情報*)

メール受信用プロファイルの記述に誤りがあります。

### $(S)$

処理を続行します。

## (O)

メール受信用プロファイル(recvmailprof.ini)の記述内容を見直してください。

## KNAO2418-E

メールサーバへの接続でタイムアウトしました(保守情報)

メールサーバに接続できません。

#### (S)

次回実行間隔で再接続を行います。

#### (O)

次のことを確認してください。

- メールサーバのマシンが起動しているか
- メールサーバが起動しているか
- メールサーバ名に誤りがないか
- ファイアウォールでメールサーバへの接続を破棄していないか
- メールサーバのポートに誤りがないか

# KNAO2419-E

メールサーバへの接続が拒否されました(*保守情報*)

メールサーバに接続できません。

(S)

次回実行間隔で再接続を行います。

(O)

次のことを確認してください。

• メールサーバが起動しているか

- メールサーバ名に誤りがないか
- ファイアウォールでメールサーバへの接続を破棄していないか
- メールサーバのポートに誤りがないか

# KNAO2420-E

メールサーバへのログインが拒否されました(保守情報)

メールサーバにログインできません。

 $(S)$ 

次回実行間隔で再接続を行います。

(O)

次のことを確認してください。

- メール受信用プロファイル(recvmailprof.ini)に設定した OS ユーザー名に誤りがないか
- メール受信用プロファイル(recvmailprof.ini)に設定するパスワードを cpapasswd コマンドで設 定したか(手動で記載していないか)
- パスワードを設定するとき,cpapasswd コマンドに-r オプションを指定して設定したか

# KNAO2421-E

メールサーバのホスト名が名前解決できません(保守情報)

メールサーバのホスト名が名前解決できません。

### $(S)$

次回実行間隔で再接続を行います。

# (O)

次のことを確認してください。

- hosts ファイルや DNS サーバにメールサーバ名が定義されているか
- DNS サーバと通信できるか
- DNS サーバが停止していないか

### KNAO2422-E

受信するメールのサイズが大きいため受信できません(保守情報)

受信しようとしたメールのサイズが大きすぎるため,メールを受信できません。

当該メールを受信せずに監視を続行します。メールを削除するオプションを有効にしていても,当該 メールは削除されません。

 $(O)$ 

送信側で添付ファイルを分割して再度送ってください。または,他のメーラーを使用して受信してくだ さい。

# KNAO2423-E

添付ファイル*(添付ファイル名*)のサイズが大きいためメールを送信できません(*保守情報*)

添付ファイルのサイズが大きいため,メールを送信できません。

 $(S)$ 

処理を中止します。

 $(O)$ 

添付ファイルは 1 ファイルにつき 10M バイトまでです。10M バイト以上のファイルは添付できません。

## KNAO2424-E

添付ファイルのイル名)がないため、メールを送信できません(保守情報)

添付ファイルがないため,メールを送信できません。

 $(S)$ 

処理を中止します。

(O)

指定した添付ファイルが指定したパスにあるか確認してください。

#### KNAO2425-E

添付ファイルのおけるか、を開けないため、メールを送信できません(保守情報)

添付ファイルを開けないため,メールを送信できません。

(S)

処理を中止します。

(O)

指定した添付ファイルが読み取りできるか確認してください。

#### KNAO2426-E

メールプロファイル(ファイル名)の記述に誤りがあります(保守情報)
メールプロファイルの記述に誤りがあります。

### $(S)$

処理を中止します。

## (O)

メールプロファイル(mailprof.ini)の記述内容を見直してください。また,その際にパスワードが未 設定になっていることも確認してください。

## KNAO2427-E

添付ファイルのの保存に失敗しました(保守情報)

添付ファイルの保存に失敗しました。

(S)

当該メールを受信せずに監視を続行します。メールを削除するオプションを有効にしていても,当該 メールは削除されません。

### $(O)$

次のことを確認してください。

- 添付ファイルの保存先に誤りがないか
- 添付ファイルの保存先に書き込み権限があるか

## KNAO2428-E

SMTP サーバとの通信に失敗しました(保守情報)

SMTP サーバとの通信に失敗しました。

## $(S)$

処理を中止します。

### (O)

次のことを確認してください。

- メールプロファイル(mailprof.ini)に記述した SMTP サーバが起動しているか。起動している場 合は、telenet コマンドなどで SMTP サーバと接続できるか確認してください
- To アドレス、Cc アドレスに送信できないメールアドレスを指定していないか

## KNAO2429-E

POP3 サーバとの通信に失敗しました(保守情報)

POP3 サーバとの通信に失敗しました。

処理を中止します。

(O)

メールプロファイル(mailprof.ini)に記述した POP3 サーバが起動しているか確認してください。起 動している場合は、telenet コマンドなどで POP3 サーバと接続できるか確認してください。

# KNAO2501-E

すでに起動中です

メッセージ通信サービスがすでに起動中です。

 $(S)$ 

処理を中止します。

# KNAO2502-E

ポートの情報が読み込めません

iescconf.xml にメッセージ通信サービスが使用するポート番号が記載されていません。

(S)

処理を中止します。

### (O)

設定ファイルを見直してください。

# KNAO2503-E

ポートはすでに使用されています

メッセージ通信サービスで使用するポートは他で使用中です。

## $(S)$

処理を中止します。

(O)

他のプログラムで同じポートを使用していないか確認してください。

## KNAO2504-E

停止中です

メッセージ通信サービスは停止中です。

処理を中止します。

(O)

次のことを確認し、該当する場合は要因を取り除いてください。

- 送信先のメッセージ通信サービスの設定ファイル(iescconf.xml)に指定したポート番号と、送信元 のメッセージ通信サービスの設定ファイルに指定したポート番号が同じか
- cpareport コマンドを実行し、送信先のメッセージ通信サービスが起動しているか

### KNAO2505-E

最大同時セッションの上限を超えたため,接続ができません

メッセージ通信サービスに接続できる最大接続数を超えてしています。

### (S)

処理を中止します。

#### (O)

同時に実行する AJS3 連携機能を使用したジョブの数を減らしてください。

## KNAO2506-E

ホスト名が解決できません

ホスト名が解決できません

 $(S)$ 

処理を中止します。

(O)

DNS や hosts ファイルなどを確認し、送信先のホスト名を名前解決できるようにしてください。

### KNAO2507-E

添付ファイルのファイルサイズが上限値を超えています

メッセージ通信サービスが受信できる添付ファイルのファイルサイズが上限値を超えています。

#### $(S)$

処理を中止します。

#### (O)

資料を採取したあと,システム管理者に連絡してください。

# KNAO2601-E

エクスポートするジョブの定義ファイルが 2 つ以上選択されています

エクスポートする定義ファイルのうち 2 つ以上のジョブ定義ファイルが含まれています。

#### (S)

処理を中止します。

### (O)

ジョブの定義ファイルは 1 つだけ指定してください。

# KNAO2602-E

エクスポートする定義ファイルの上限値を超えています

エクスポートする定義ファイルの上限値を超えています。

### (S)

処理を中止します。

## (O)

定義ファイルの数を確認してください。

## KNAO2603-E

指定したアーカイブファイルが不正です

指定したアーカイブファイルが不正です。

#### $(S)$

処理を中止します。

#### (O)

再度エクスポートしたアーカイブファイルで再度実行してください。

### KNAO2604-E

定義ファイルが参照しているアイテムの定義(*保守情報 1*)が登録されていません(*保守情報 2*)

定義ファイルが参照しているアイテム定義が登録されていません。

### $(S)$

処理を中止します。

## (O)

定義ファイル内で参照しているアイテムの定義を登録し再度実行してください。

定義ファイルのバックアップに失敗しました(保守情報)

インポートによって定義ファイルを上書きするときにバックアップファイルの作成に失敗しました。

### (S)

処理を中止します。

### (O)

上書きされる定義ファイルを削除してから再度実行してください。

## KNAO2606-I

インポート前の登録状態に復元しました

インポートの途中で失敗し,インポート前の登録状態に復元しました。

### (S)

処理を終了します。

# KNAO2607-E

インポート前の登録状態に復元できませんでした

インポートの途中で失敗し,インポート前の登録状態に復元する処理も失敗しました。

### (S)

処理を終了します。

### (O)

再度実行してください。

# KNAO2701-E

設定できるプロフィール数の上限に達しているため登録できません(保守情報)

プロフィールの登録上限を超えて登録しようとしました。

## $(S)$

処理を続行します。

### (O)

使用していないプロフィール情報を cpasetprof コマンドで削除してください。

# KNAO2702-W

指定したプロフィール(*保守情報*)は設定されていません

設定されていないプロフィールを削除しようとしました。

## (S)

処理を続行します。

### (O)

指定したプロフィール名を確認して,再度実行してください。

# KNAO2703-I

プロフィールは設定されていません

プロフィールが設定されていません。

### $(S)$

処理を続行します。

## KNAO2710-W

指定した仮想ユーザーグー名)は設定されていません

設定されていない仮想ユーザーを削除しようとしました。

### (S)

処理を続行します。

(O)

指定した仮想ユーザー名を確認して,再度実行してください。

# KNAO2711-E

設定できる仮想ユーザー数の上限に達しているため登録できません(保守情報)

仮想ユーザーの登録上限を超えて登録しようとしました。

### $(S)$

処理を続行します。

(O)

使用していない仮想ユーザーを cpasetumap コマンドで削除してください。

# KNAO2712-I

仮想ユーザーは設定されていません

仮想ユーザーが設定されていません。

処理を続行します。

## KNAO2721-E

応答待ち時間内に応答メッセージを受信できませんでした(ホスト名,保守情報)

応答待ち時間を経過しても応答メッセージを受信できませんでした。

 $(S)$ 

処理を中止します。

(O)

クライアントホストと正しく通信できるかを確認してください。またクライアントホストでサービスが 正常に動作しているか確認してください。

# KNAO2722-E

通信処理でエラーが発生しました(保守情報 1,保守情報 2)

通信処理中にエラーが発生しました。

次の要因が考えられます。

- メッセージ通信サービスが停止している
- メッセージ通信サービスのポート番号が取得できなかった
- メッセージ通信サービスへの接続数が多すぎる
- ホスト名が解決できない
- システムのリソースが不足している
- メッセージ通信サービスのポート番号が,実行元と実行先で不一致である
- (S)

処理を中止します。

(O)

エラーの要因を取り除いたあと,ジョブを再実行してください。

# KNAO2800-E

ログオンに失敗しました(*仮想ユーザー名, 保守情報*)

Windows へのログオン処理,もしくは画面ロック解除処理中にエラーが発生しました。

次の要因が考えられます。

- ログオン対象の Windows ユーザー名に誤りがある
- ログオン対象の Windows ユーザーのパスワードに誤りがある
- ログイン対象の Windows ユーザーのパスワードの有効期限が切れている
- システムのリソースが不足している
- $(S)$

処理を中止します。

(O)

エラーの要因を取り除いたあと、再実行してください。なお, Windows ユーザー名の誤り,またパス ワードの誤り以外の要因の場合は,時間をおいてから再度実行してください。 上記の対応で解決しない場合は,資料を採取したあと,システム管理者に連絡してください。

### KNAO2801-E

ログオン処理でタイムアウトが発生しました(仮想ユーザー名)

Windows へのログオン処理,もしくは画面ロック解除処理でタイムアウトが発生しました。

#### 次の要因が考えられます。

- ドメインサーバーとの通信で問題が発生している
- リモートデスクトップ接続している Windows ユーザーがいる
- システムのリソースが不足している
- (S)

処理を中止します。

(O)

エラーの要因を取り除いたあと,再実行してください。なお,システムのリソース不足の場合は,時間 をおいてから再度実行してください。

## KNAO2802-E

指定した仮想ユーザーイイ」は設定されていません

「Windows ログオン」アクションで指定した仮想ユーザーが設定されていません。

#### (S)

処理を中止します。

(O)

仮想ユーザーを cpasetumap コマンドで設定してください。

# KNAO2803-E

指定した Windows ユーザー(Windows ユーザー名)は存在しません

「Windows ログオン」アクションで指定した仮想ユーザーにひも付く Windows ユーザーのアカウントが 存在しません。

## $(S)$

処理を中止します。

(O)

設定した仮想ユーザーと Windows ユーザーを cpasetumap コマンドで確認し、存在する Windows ユーザー名を設定し直したあと,「Windows ログオン」アクションを再実行してください。

# KNAO2804-E

他の Windows ユーザーがログオン中です

「Windows ログオン」アクションを実行したときに,指定した仮想ユーザーにひも付く Windows ユー ザー以外のユーザーがログオンしていました。

## $(S)$

処理を中止します。

(O)

該当の Windows ユーザーがログオフしたあと,「Windows ログオン」アクションを再実行してくだ さい。

## KNAO2805-E

ログオン処理でエラーが発生しました(保守情報)

Windows へのログオン処理,もしくは画面ロック解除処理中にエラーが発生しました。

次の要因が考えられます。

- cpaalsetup コマンドの実行後に,マシンを再起動せずに Windows ログオンを実行した
- Windows ログオンに失敗したあと,手動でログオンせずに再度 Windows ログオンを実行した
- Windows ログオンの実行前後または実行中に,リモートデスクトップ接続をしている Windows ユー ザーがいる
- 複数の「Windows ログオン」アクションを同時に実行した
- ドメインサーバーとの通信で問題が発生している
- システムのリソースが不足している

処理を中止します。

(O)

エラーの要因を取り除いたあと,再実行してください。なお,リモートデスクトップ接続をしている Windows ユーザーがいた場合、またはシステムのリソース不足の場合は、時間をおいてから再度実行 してください。

上記の対応で解決しない場合は,ログを採取したあと,システム管理者に連絡してください。

ログの採取方法は,マニュアル「JP1/Client Process Automation 構築・運用ガイド」を参照してく ださい。

# KNAO2810-I

Windows イベントの検知に成功しました(イベント種別,保守情報)

Windows イベントを検知しました。

(S)

処理を続行します。

# KNAO3001-E

すでに起動中です

メッセージ通信サービスがすでに起動中です。

(S)

処理を中止します。

# KNAO4000-E

ファイルのオープンに失敗しました

ファイルがオープンできませんでした。

(S)

処理を中止します。

(O)

指定したファイルのアクセス権,別プロセスの使用状況,I/O 装置の状態を確認してください。

# KNAO4001-E

ウィンドウのオープン中にエラーが発生しました

ウィンドウのオープン中にエラーが発生しました。

処理を継続します。

(O)

システムのリソースを確認してください。システムのリソースに問題がない場合は,インストールが正 常に行えていない可能性があるため,再インストールしたあとに再度実行してください。

# KNAO4002-E

ウィンドウのクローズ中にエラーが発生しました

ウィンドウがクローズ中にエラーが発生しました。

 $(S)$ 

処理を継続します。

(O)

システムのリソースを確認してください。システムのリソースに問題がない場合は,インストールが正 常に行えていない可能性があるため,再インストールしたあとに再度実行してください。

### KNAO4003-E

アイテムの登録中にエラーが発生しました

アクションフローなどのアイテムを登録するときにエラーが発生しました。

 $(S)$ 

処理を中止します。

(O)

システムのリソース,インストールパスのファイル権限などを確認してください。それらに問題がない 場合は,インストールが正常に行えていない可能性があるため,再インストールしたあとに再度実行し てください。

### KNAO4004-E

入力内容にエラーがあります。以下のエラーの対応をしてください エラー内容 エラー内容 :

入力した項目に誤りがあります。

(S)

処理を中止します。

 $(O)$ 

エラー内容に表示された内容のエラー要因を取り除いたあとに再度実行してください。

# KNAO4005-E

システムエラーが発生しました

システムエラーが発生しました。

 $(S)$ 

処理を中止します。

(O)

システムのリソースを確認してください。

### KNAO4006-W

参照されているアイテムが存在しないため、以下のユニットは読み込めませんでした

ユニット名

アクションフローのアイテム編集時に,アイテムの読み込みに失敗しました。

 $(S)$ 

処理を継続します。

(O)

編集対象のアクションフローに使用されていたアイテムが削除されていないか確認してください。

### KNAO4007-E

関連線接続時にエラーが発生しました

アクションフローの定義画面で,アイテムの関連線を引くときにエラーが発生しました。

 $(S)$ 

処理を中止します。

(O)

システムのリソースを確認してください。

#### KNAO4008-E

アイテム一覧取得時にエラーが発生しました

メイン画面でタブを選択したとき,もしくはアクションフロー,日時で実行するジョブ,イベントで実行 するジョブの定義画面をオープンしたときに,登録されているアイテムの状態が不正です。

アイテムの一覧表示を中断し,その他の処理を継続します。

(O)

登録されているデータが破損したり,不正なデータが登録されていたり,定義が削除されたりした可能 性があります。

登録されている定義を確認してください。

# KNAO4009-I

同名の「アイテム名」で既に登録されています。上書きしますか?

同名のアイテムがすでに登録されています。

 $(S)$ 

処理を継続します。

# KNAO4010-I

アイテム「表示名」を登録しました

アイテムを登録しました。

### $(S)$

処理を継続します。

## KNAO4012-I

既に同名のユニットが存在します

アクションフローの定義画面で,すでに配置されているアイテムと同名のアイテムを配置しようとしました。

 $(S)$ 

処理を継続します。

(O)

アイテム名を変更して再度実行してください。

## KNAO4013-I

入力中の内容は破棄されます。ウィンドウを閉じますか?

ウィンドウのクローズ確認です。

# $(S)$

処理を継続します。

## KNAO4014-I

定義「定義」を更新しますか?

定義を更新するか否かを選択します。

### (S)

処理を継続します。

## KNAO4015-E

定義登録時にエラーが発生しました

定義を追加するときにエラーが発生しました。

(S)

処理を中止します。

### (O)

再度定義画面を開きなおして定義してください。もしくはアイテム作成画面を開きなおしてから再度, 定義してください。

# KNAO4016-E

「*表示名*」の定義情報の取得に失敗しました。定義に問題がないか確認してください

リストに表示されたジョブやアイテムを選択したときに,すでに削除されていたときなど,登録されたジョ ブやアイテムの情報取得時にエラーが発生しました。

### $(S)$

処理を継続します。

(O)

登録されているデータが破損したり,不正なデータが登録されていたり,定義が削除されたりした可能 性があります。

登録されている定義を確認してください。

### KNAO4017-I

同名の「ジョブ名」で既に登録されています。上書きしますか?

すでに登録済みのジョブと同じ名称で登録しようとした際の更新確認です。

### (S)

処理を継続します。

# KNAO4018-I

ジョブ「ジョブ名」を登録しました

ジョブを登録しました。

### (S)

処理を継続します。

# KNAO4019-E

ジョブ「ジョブ名」の登録中にエラーが発生しました

ジョブの登録中にエラーが発生しました。

#### (S)

処理を中止します。

#### (O)

前後に出力されたエラーメッセージを確認し,エラー要因を取り除いたあとで再度実行してください。

## KNAO4020-I

「定義名」を削除しますか?

定義の削除確認です。

## (S)

処理を継続します。

## KNAO4021-E

「*定義名*」の削除時にエラーが発生しました

定義の削除時にエラーが発生しました。

#### (S)

処理を中止します。

## (O)

システムのリソースを確認してください。

## KNAO4022-W

ジョブ「ジョブ名」を登録しましたが、設定された実行タイミングでは予定が求まりませんでした

次回予定が求まらない定義で日時で実行するジョブを登録しました。

処理を継続します。

## KNAO4023-E

ファイル出力中にエラーが発生しました

定義ファイルの出力時にエラーが発生しました。

 $(S)$ 

処理を中止します。

(O)

前後に出力されたエラーメッセージを確認し,エラー要因を取り除いたあとで再度実行してください。

## KNAO4024-E

登録されているジョブが上限に達しているため、登録できません

ジョブの登録数が上限に達していたため,登録に失敗しました。

### $(S)$

処理を中止します。

(O)

不要なジョブを削除してから,再度実行してください。

## KNAO4025-E

定義不正です(*保守情報 1,保守情報 2*)

定義内容に文法エラーがありました。

#### (S)

処理を中止します。

## (O)

次のいずれかの要因が考えられます。

- 不正なアイテムが使用されている。
- ジョブの定義内容が不正である。 例:
	- ・指定しているアイテムが存在しない。
	- ・実行日に存在しない日が指定されている。
	- ・引き継ぎ情報参照の指定フォーマットに誤りがある。

インストールされたディレクトリに配置されたアイテム,ジョブの定義と文字コードを確認してくださ い。

• アイテムやジョブの定義を登録, またはファイルとして保存するときに, テキストボックスで指定 した文字列に半角記号が含まれている。 次に示す半角記号は、1バイトとは異なる文字数(バイト数)で換算されます。  $[$ "],  $[$ '],  $[$ &],  $[$ <],  $[$ >] 異なる文字数(バイト数)で換算したときに,文字列の合計が指定可能な文字数(バイト数)を超 えた場合、このメッセージが表示されることがあります。指定可能な文字数(バイト数)を超えな

いようにしてから再度登録,またはファイルとして保存してください。 文字数(バイト数)の換算については,マニュアル「JP1/Client Process Automation 構築・運用 ガイド」を参照してください。

# KNAO4026-E

実行中のジョブがあります(保守情報 1, 保守情報 2)

実行中のジョブがあるため,処理に失敗しました。

## $(S)$

処理を中止します。

(O)

ジョブが終了したあとに,再度実行してください。

## KNAO4027-E

データアクセスに失敗しました(保守情報 1,保守情報 2)

インストール,もしくは登録されているデータへのアクセスに失敗しました。

処理を中止します。

### $(O)$

インストールが正しく行われているか,登録したアイテムがインストールされたディレクトリに配置さ れているか確認してください。実行中のジョブがある場合,ジョブが終了したあとにリトライしてくだ さい。それでも問題が解決できない場合は,システムエラーの可能性があります。システムの稼働状況 (メモリー,CPU,I/O,ネットワーク環境など)を確認し,負荷が少ない状況でリトライしてください。

## KNAO4028-E

ファイル操作に失敗しました(*保守情報 1, 保守情報 2*)

インストール,もしくは登録されているファイル操作処理に失敗しました。

<sup>(</sup>S)

処理を中止します。

(O)

インストールが正しく行われているか,登録したアイテムがインストールされたディレクトリに配置さ れているか,もしくは使用しようとしているアイテムなどのデータが削除されていないか確認してくだ さい。それでも問題が解決できない場合は,インストールされたディレクトリのファイル権限,アンチ ウィルスソフトなどの別プロセスの使用状況,システムの I/O に問題が発生していないか確認してく ださい。

# KNAO4029-E

ファイルアクセスエラーが発生しました(保守情報 1,保守情報 2)

インストール,もしくは登録されているファイルのアクセスに失敗しました。

#### $(S)$

処理を中止します。

### (O)

インストールされたディレクトリのファイル権限を確認してください。

## KNAO4030-E

ファイルの読み込みに失敗しました(*保守情報 1, 保守情報 2*)

インストール,もしくは登録されているファイルの読み込みに失敗しました。

#### $(S)$

処理を中止します。

### (O)

インストールされたディレクトリのファイル権限,アンチウィルスソフトなどの別プロセスの使用状 況,システムの I/O に問題が発生していないか確認してください。

## KNAO4031-E

ファイルへの書き込みに失敗しました(*保守情報 1, 保守情報 2*)

インストール,もしくは登録されているファイルの書き込みに失敗しました。

#### (S)

処理を中止します。

## (O)

インストールされたディレクトリのファイル権限,アンチウィルスソフトなどの別プロセスの使用状 況,システムの I/O に問題が発生していないか確認してください。

# KNAO4032-E

ファイルのクローズに失敗しました(*保守情報 1, 保守情報 2*)

インストール,もしくは登録されているファイルのクローズに失敗しました。

#### (S)

処理を中止します。

#### (O)

インストールされたディレクトリのファイル権限,アンチウィルスソフトなどの別プロセスの使用状 況,システムの I/O に問題が発生していないか確認してください。

### KNAO4033-E

ディレクトリの作成に失敗しました(*保守情報 1, 保守情報 2*)

データパスへのディレクトリ作成処理に失敗しました。

## $(S)$

処理を中止します。

```
(O)
```
インストールされたディレクトリのファイル権限,アンチウィルスソフトなどの別プロセスの使用状 況,システムの I/O に問題が発生していないか確認してください。

### KNAO4034-E

ファイル、ディレクトリの削除に失敗しました(保守情報 1,保守情報 2)

インストール,もしくは登録されているファイル,ディレクトリの削除に失敗しました。

(S)

処理を中止します。

(O)

インストールされたディレクトリのファイル権限,アンチウィルスソフトなどの別プロセスの使用状 況,システムの I/O に問題が発生していないか確認してください。

また,登録済みジョブの削除操作をしたときに,ジョブの開始・終了・状態監視や実行スケジュール再 計算などの処理と重なると,このメッセージが出力されることがあります。ジョブが削除されなかった 場合は,再度ジョブの削除操作をしてください。

# KNAO4035-E

システムでオープンできる最大ファイル数に達しました*(保守情報 1, 保守情報 2*)

インストール,もしくは登録されているファイルのオープン数がシステムの最大数に達しました。

処理を中止します。

(O)

インストールされたディレクトリのファイル権限,アンチウィルスソフトなどの別プロセスの使用状 況,システムの I/O に問題が発生していないか確認してください。

## KNAO4036-E

対象のデータが破損しています(保守情報 1,保守情報 2)

インストール,もしくは登録されているデータが破損しています。

 $(S)$ 

処理を中止します。

(O)

アイテム,ジョブの再登録してください。

### KNAO4037-E

システムのディスク容量が不足しています(保守情報 1, 保守情報 2)

システムのディスク容量不足が発生しています。

 $(S)$ 

処理を中止します。

(O)

システムのディスク容量を確認してください。

## KNAO4038-E

対象のデータ形式が不正です(*保守情報 1,保守情報 2*)

インストール,もしくは登録されているデータの形式が不正になっています。

(S)

処理を中止します。

(O)

製品が提供する手段以外で登録されているか,登録されたデータが不正に変更された可能性があるた め,対象のデータの登録状況を確認してください。

## KNAO4039-E

扱えるデータの最大数を超えました(保守情報 1,保守情報 2)

インストール,もしくは登録されているデータ量が,ジョブ実行サービスで扱える最大数に達しています。

## (S)

処理を中止します。

### (O)

不要なアイテム,ジョブを削除してください。

### KNAO4040-E

システム内部の通信に失敗しました(保守情報 1,保守情報 2)

ジョブ実行サービスとのデータ通信に失敗しました。

 $(S)$ 

処理を中止します。

#### (O)

ファイアウォール, NIC, アンチウィルスソフトなどの稼働状況を確認してください。

# KNAO4041-E

システム内部の通信に使用するデータが不正でした(保守情報 1,保守情報 2)

ジョブ実行サービスとのデータ通信で使用されるデータが不正です。

 $(S)$ 

処理を中止します。

(O)

システムの稼働状況 (メモリー, CPU など), ファイアウォール, NIC, アンチウィルスソフトなどの 稼働状況を確認し,再度実行してください。

### KNAO4042-E

メモリーの確保に失敗しました(保守情報 1,保守情報 2)

メモリー不足が発生しました。

 $(S)$ 

処理を中止します。

 $(O)$ 

システムのメモリーが不足していないか確認してください。

# KNAO4045-E

対象のデータの排他処理に失敗しました(保守情報 1,保守情報 2)

インストール,もしくは登録されているデータへの排他アクセスに失敗しました。

#### (S)

処理を中止します。

### (O)

実行中のジョブがないか,アンチウィルスソフトなどの別プロセスがインストール先のファイル,ディ レクトリを使用していないか確認してください。

## KNAO4046-E

既に対象のデータは存在します(*保守情報 1, 保守情報 2*)

インストール,もしくは登録されているデータに同じデータが使用されていました。

### $(S)$

処理を中止します。

#### (O)

対象のデータを削除してください。

#### KNAO4047-E

対象のデータは既に削除されています(保守情報 1, 保守情報 2)

インストール,もしくは登録されているデータが削除されていました。

または,標準出力,標準エラー出力のファイルが削除されていました。

(S)

処理を中止します。

### (O)

対象のデータの登録状況,もしくは対象のファイルの状況を確認してください。

## KNAO4049-E

サービスが停止しています(保守情報 1, 保守情報 2)

ジョブ実行サービスが停止しています。

### (S)

処理を中止します。

 $(O)$ 

ジョブ実行サービスを起動してください。

### KNAO4050-E

対象のアイテム、ジョブの定義に DTD を使用する設定がされています(*保守情報 1, 保守情報 2*)

登録されているアイテム,ジョブの定義に DTD が使用されています。

 $(S)$ 

処理を中止します。

(O)

対象の定義から DTD を使用する設定を削除するか,使用対象の DTD を配置してください。

### KNAO4051-E

読み込み対象のデータに定義された文字コードが不正です(保守情報 1,保守情報 2)

登録されているアイテム,ジョブの定義の文字コードが不正です。

#### $(S)$

処理を中止します。

 $($  $\bigcap$ 

製品が提供する手段以外で登録されているか,登録されたデータが不正に変更された可能性があるた め,対象のデータの登録状況を確認してください。

### KNAO4052-E

削除対象のデータが見つかりません(*保守情報 1, 保守情報 2*)

インストール,もしくは登録されているデータがすでに削除されていました。

### $(S)$

処理を中止します。

(O)

指定されたアイテム,ジョブのデータがすでに削除されている可能性があります。画面をリロードし, 指定したアイテム,ジョブが削除されていることを確認してください。リストは,一度別のタブを選択 してから再度目的のタブを選択することでリロードされます。

## KNAO4053-E

システムエラーが発生しました*(保守情報 1, 保守情報 2*)

システムエラーが発生しました。

処理を中止します。

(O)

システムの稼働状況(メモリー, CPU, I/O, ネットワーク環境など)を確認し、負荷が少ない状況で 再度実行してください。

# KNAO4054-E

論理矛盾が発生しました(保守情報 1,保守情報 2)

予期せぬエラーが発生しました。

 $(S)$ 

処理を中止します。

(O)

システムの稼働状況(メモリー, CPU, I/O, ネットワーク環境など)を確認し、負荷が少ない状況で 再度実行してください。

それでも問題が発生する場合は,再インストールしたあとに再度実行してください。

# KNAO4055-E

使用期限が切れています

パートナー検証版の使用期限が切れました。

(S)

処理を中止します。

# KNAO4056-E

製品情報の読み込みに失敗しました

製品情報の読み込みに失敗しました。

 $(S)$ 

処理を中止します。

(O)

パートナー検証版を上書きインストールし,再度実行してください。

# KNAO4057-E

設定ファイルの読み込みに失敗しました

設定ファイル(config.xml)の読み込みに失敗しました。

処理を中止します。

(O)

設定ファイル (config.xml) が存在しないか、定義が不正である可能性があります。設定を変更して保 存し,再度起動してください。

問題が解決しない場合は,設定ファイル(config.xml)に読み込み権限があるか確認してください。

# KNAO4058-E

設定ファイルへの書き込みに失敗しました

設定ファイル(config.xml)への書き込みに失敗しました。

 $(S)$ 

処理を中止します。

### $(O)$

設定ファイル (config.xml) が別の Windows ユーザーやプロセスによって開かれていないか、書き 込み権限があるか確認してください。

## KNAO4059-E

参照されているアイテムが存在しないため、以下のアイテムは読み込めませんでした

指定されたジョブで参照されているアイテムが存在しません。

(S)

処理を継続します。

(O)

指定されたジョブは正しく動作しないため、別のアイテムを適用して登録し直すか、必要がない場合は ジョブを削除してください。

### KNAO4060-E

以下のアイテムは別の言語のアイテムです。言語設定を変えて編集してください

指定されたジョブに別の言語のアイテムが含まれているため,現在の言語設定では編集できません。

 $(S)$ 

処理を中止します。

(O)

アイテムに応じて言語設定を変更してから,再度編集してください。

# KNAO4061-E

非公開のカスタムアイテムが含まれているため、編集できません

非公開のカスタムアイテムが含まれているため,編集できません。

#### $(S)$

処理を中止します。

#### (O)

非公開のカスタムアイテムが含まれているため,編集しないでください。

# KNAO4063-I

「画面名」を起動しました(Windows ユーザー名)

ジョブ登録画面またはアイテム作成画面を起動しました。

### $(S)$

処理を継続します。

## KNAO4064-I

「画面名」を終了しました

ジョブ登録画面またはアイテム作成画面を終了しました。

## (S)

処理を継続します。

# KNAO4065-I

「画面名」画面を開きました

ジョブやアイテムを登録する画面を開きました。

### (S)

処理を継続します。

# KNAO4066-I

「画面名」画面を閉じました

ジョブやアイテムを登録する画面を閉じました。

## (S)

処理を継続します。

## KNAO4067-I

「ボタン名」ボタンが押下されました(画面名,保守情報)

ボタンが押されました。

#### (S)

処理を継続します。

### KNAO4068-W

参照されているアイテムが存在しないため、ユニット「ユニット名」は読み込めませんでした

アクションフローのアイテム編集時に,アイテムの読み込みに失敗しました。

(S)

処理を継続します。

(O)

編集対象のアクションフローに使用されていたアイテムが削除されていないか確認してください。

## KNAO4069-E

参照されているアイテムが存在しないため、アイテム「アイテム名」は読み込めませんでした

指定されたジョブで参照されているアイテムが存在しません。

(S)

処理を継続します。

(O)

指定されたジョブは正しく動作しないため,別のアイテムを適用して登録し直すか,必要がない場合は ジョブを削除してください。

## KNAO4070-E

アイテム「アイテム名」は別の言語のアイテムです。言語設定を変えて編集してください

指定されたジョブに別の言語のアイテムが含まれているため,現在の言語設定では編集できません。

 $(S)$ 

処理を中止します。

(O)

アイテムに応じて言語設定を変更してから,再度編集してください。

種類が異なる同名のジョブ「ジョブ名」が登録されています

登録しようとしたジョブと種類が異なる同名のジョブが登録されていたため,登録に失敗しました。

#### (S)

処理を中止します。

### (O)

ジョブ名を変更して再登録してください。

### KNAO4072-E

指定のアクションフローはユニットの数が上限値を超えています

指定したアクションフロー内に定義されたアクション,イベントモニター,またはアクションフロー(内 部に定義された各アクション,イベントモニターの合計)の総数が上限数を超えています。

## $(S)$

処理を中止します。

(O)

指定したアクションフローに定義されているユニットの数を削減してください。

### KNAO4074-E

指定のアクションフローは階層が上限値を超えています

指定したアクションフローのユニット階層数が上限を超えています。もしくは,アクションフローのアイ テム参照がお互いを参照し合うようなループ構造になっています。

なお,ユニット階層数とは,アクションフロー内にアクションフローを定義していくことで増えていく, アイテム参照の深さを表しています。

#### (S)

処理を中止します。

(O)

指定されたアクションフローに定義されているユニットの階層構造を見直し,階層数を削減してくださ い。もしくは,誤ってお互いのアクションフローが参照し合うようなループ構造となっていないか確認 してください。

### KNAO4075-E

貼り付ける場所がありません

画面上に貼り付ける場所がありません。

# $(S)$

処理を中止します。

# (O)

不要なアイテムを削除し,再度実行してください。

# KNAO4076-E

実行条件に配置できるイベントモニターは<sup>n</sup> 個までです

実行条件に配置できるイベントモニターは n 個までです。

 $(S)$ 

処理を中止します。

## (O)

不要なイベントモニターを削除し,再度実行してください。

# KNAO4077-E

実行条件にはイベントモニターしか配置できません

実行条件にはイベントモニターしか配置できません。

 $(S)$ 

処理を中止します。

(O)

イベントモニターをコピーし,再度実行してください。

## KNAO4078-E

選択された定義ファイルのフォーマットが不正です(ファイルパス)

指定したファイルが本機能で読み込める形式ではありません。

### $(S)$

処理を中止します。

# (O)

ジョブ登録画面またはアイテム作成画面で「ジョブファイル保存」や「ファイルとして保存」しておい たジョブやアイテムのファイルを指定してください。

選択された定義ファイルの読み込みに失敗しました (ファイルパス)

定義ファイルの読み込みに失敗しました。

### (S)

処理を中止します。

### (O)

指定した定義ファイルに読み取り権限があるか確認してください。

## KNAO4081-E

指定されたファイルは「*指定されたファイル種別*」です。「タブの種別」のファイルを選択してください

選択された定義ファイルの種別が「ファイル種別」ではありません。

#### (S)

処理を中止します。

#### (O)

選択したタブの定義ファイルを選択してください。

## KNAO4082-I

サポートされていないパラメーターが含まれています。再度保存すると非サポートのパラメーターは 削除されますが、ファイルを開きますか?

サポートされていないパラメーターが含まれるファイルを開こうとしています。

### (S)

応答を待ちます。

#### (O)

非サポートのパラメーターを削除してよい場合は OK を, 削除したくない場合はキャンセルまたは[×] ボタンを押下してください。

# KNAO4083-E

コピーしたユニット「ユニット名」が参照しているアイテム「アイテム名」が存在しないため、貼り 付けできません

コピーしたユニットの元になるアイテムが削除、または名前を変更されているため、貼り付けできません。

### $(S)$

処理を中止します。

 $(O)$ 

存在しているアイテムをコピーして,再度実行してください。

### KNAO4084-E

「*起動した画面*| では対応していません。「*正しい画面*| で開いてください

ジョブファイルをアイテム編集画面で開こうとしました,またはアイテムファイルをジョブ登録画面,ア イテム作成画面で開こうとしました。

 $(S)$ 

処理を中止します。

(O)

正しい画面で再度開いてください。

### KNAO4092-E

指定したジョブの履歴がありません

ジョブ実行サービスが起動していない状態で、実行中のジョブに対して「停止」が実行されました。

 $(S)$ 

処理を中止します。

(O)

ジョブ実行サービスが起動しているかを確認してください。

### KNAO4093-E

接続先ホスト(*保守情報*)のサービスと通信できません

該当のジョブが削除された状態で「再実行」が実行されました。もしくは,「再実行」中に該当のジョブの データを管理するファイルやフォルダへのアクセスに失敗しました。

 $(S)$ 

処理を中止します。

(O)

該当のジョブが削除されていないか,もしくはデータフォルダ配下のファイルの参照などをしていない か確認後に時間をおいて「再実行」をしてください。

# KNAO4096-E

ジョブが存在しません

該当のジョブが削除された状態で「停止」が実行されました。

処理を中止します。

(O)

該当のジョブが削除されていないか,もしくはデータフォルダへのファイルにアクセスなどの操作をし ていないか確認後に時間をおいて「停止」をしてください。

# KNAO4097-E

指定したジョブは終了状態ではないため,再実行できません

指定したジョブが終了状態ではありません。なお,終了状態とは,次のどれかの状態です。

- 正常終了
- 警告終了
- 異常終了
- 異常終了(キャンセル)

## $(S)$

処理を中止します。

# (O)

終了状態のジョブを再実行してください。

# KNAO4098-E

指定したジョブは再実行中のため,再実行できません

指定したジョブは再実行中です。

## $(S)$

処理を中止します。

# KNAO4099-E

ジョブは実行中ではありません

実行中ではないジョブを停止しようとしました。

## $(S)$

処理を中止します。

## (O)

実行中のジョブに対して停止を行ってください。

# KNAO4100-I

「探作名」を実行しますか

操作の実行の確認です。

## (S)

処理を中止します。

## (O)

[OK] ボタンをクリックし、操作を続行してください。

# KNAO4101-I

正常に終了しました。更新ボタンを押して確認してください

操作が正常に終了しました。

### (S)

処理を中止します。

# (O)

更新ボタンを押してください。

## KNAO4102-E

他のジョブ登録画面で編集中です

複数のジョブ登録画面またはアイテム作成画面でアクションフローのユニット定義などの編集作業をしよ うとしました。

### (S)

処理を中止します。

#### (O)

別のジョブ登録画面またはアイテム作成画面で操作中の作業を完了後に再実行してください。

### KNAO4103-E

セットアップがされていないため,アイテム作成画面は使用できません

カスタムアイテム作成環境のセットアップがされていないため,アイテム作成画面が起動できません。

### $(S)$

処理を中止します。

# (O)

カスタムアイテム作成環境をセットアップしてください。

# KNAO4104-E

指定したアイテム名はアイテム作成画面で作成されたアイテムで既に使用されています。アイテム名 を変更して登録してください

指定したアイテム名は,アイテム作成画面で作成されたアイテムですでに使用されています。アイテム名 を変更して登録してください。

### $(S)$

処理を中止します。

## (O)

アイテム名を変更して再度登録してください。

## KNAO4900-E

JP1/CPA 連携ジョブ定義ウィンドウのオープンに失敗しました

CPA 連携用のカスタムジョブ定義ウィンドウのオープンに失敗しました。

### $(S)$

処理を中止します。

(O)

アンチウィルスソフトなどの別プロセスがインストール先のファイル,ディレクトリを使用していない か確認してください。

## KNAO4901-E

JP1/AJS3 - View へのデータ受け渡しに失敗しました

AJS3 - View へのデータ受け渡しに失敗しました。

### (S)

処理を中止します。

#### (O)

アンチウィルスソフトなどの別プロセスがインストール先のファイル,ディレクトリを使用していない か確認してください。

# KNAO4902-E

入力内容にエラーがあります。以下のエラーの対応をしてください

## エラー内容

### エラー内容

:

入力した項目に誤りがあります。「エラー内容」には次の文字列が設定されます。

- 必須項目「項目名」が設定されていません
- •「項目名」には「入力値|以外の値は設定できません
- 「*項目名*| に値が設定されていません
- •「項目名」に設定された値が不正です
- •「項目名」にはバイト数バイトまでしか設定できません

### $(S)$

処理を中止します。

(O)

エラー内容に表示された内容のエラー要因を取り除いたあとに再度実行してください。

# KNAO6010-Q

このプラットフォームは適用 OS ではありません。インストールを中断しますか?

適用 OS 以外にインストールしようとしています。

### $(S)$

応答を待ちます。

(O)

[はい]ボタンをクリックし、インストールを終了してください。

# KNAO6011-E

**製品名**のインストールに失敗しました。

インストールに失敗しました。

### $(S)$

処理を中止します。

 $(O)$ 

インストールログを採取して,システム管理者に連絡してください。

# KNAO6012-E

同時にインストールできない製品がインストールされているため製品名をインストールできません。

同時にインストールできない製品がインストールされています。

 $(S)$ 

処理を中止します。

 $(O)$ 

対象の製品をアンインストールしたあと,再度インストールしてください。

## KNAO6014-E

ポート番号の追加に失敗しました。

ポート番号の追加に失敗しました。

 $(S)$ 

処理を中止します。

(O)

services ファイルが書き込める状態になっているか確認し,再度実行してください。

#### KNAO6015-E

インストールフォルダ,およびデータフォルダには 80 バイトまでしか指定できません。

インストールフォルダ,またはデータフォルダに指定した文字列が長すぎます。

(O)

フォルダ名に指定する文字列を 80 バイト以下にしてください。なお,末尾の¥も 1 文字にカウントし ます。

### KNAO6016-E

インストールできない製品をインストールしようとしたため,処理を中断します。

インストールできない製品をインストールしようとしました。

(O)

次の要因が考えられます。

- 評価版をメジャーバージョン,メジャーリビジョンが違う評価版または製品版でバージョンアップ インストールしようとした。
- 製品版を評価版で上書きインストールまたはバージョンアップインストールしようとした。 サポートしている組み合わせの製品をインストールしてください。
- 評価版をサイレントインストールでインストールしようとした。 評価版をサイレントインストールすることはできません。通常のインストール方法で行ってください。

KNAO6017-E

ライセンス確認処理でエラーが発生したため,インストールを中断します。

ライセンス確認処理でエラーが発生しました。
(O)

ライセンスの登録や確認中にエラーが発生しました。 次の要因が考えられます。

- 試用期限が過ぎている 引き続き使用したい場合は,製品版をインストールしてください。
- ライセンスの登録や確認中にエラーが発生した。 インストールログを採取して,システム管理者に連絡してください。 インストールログの採取方法は,マニュアル「JP1/Client Process Automation 構築・運用ガイ ド」を参照してください。

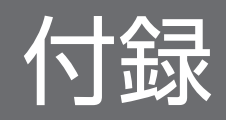

### <span id="page-110-0"></span>付録 A ログ情報

ここでは、CPA のログ情報について説明します。

#### 付録 A.1 ログ情報一覧

ログ情報の種類について、次の表に示します。ログ情報は、CPA および CPA Option for AJS3 で共通で す。

#### 表 A‒1 ログ情報一覧

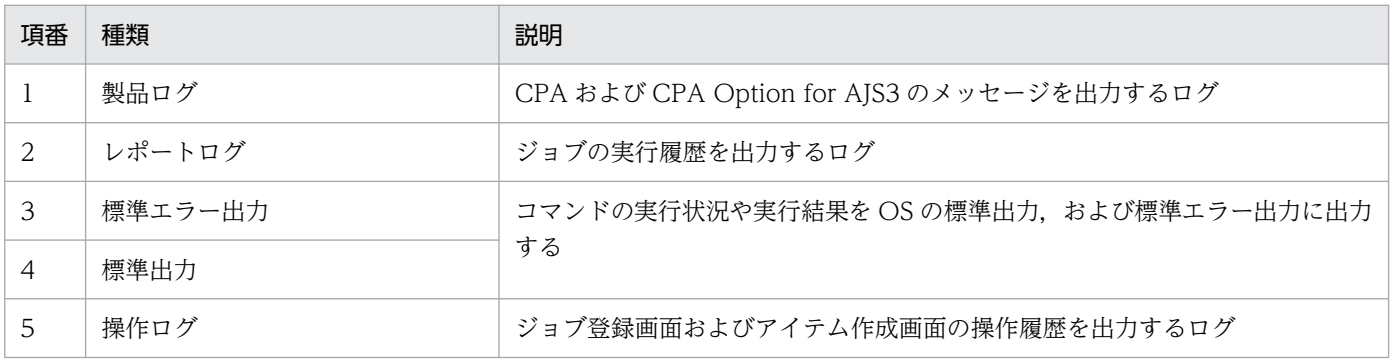

### 重要

CPA および CPA Option for AJS3 は、Windows のイベントログにログ情報を出力しません。

### 付録 A.2 製品ログ

製品ログは,CPA および CPA Option for AJS3 のメッセージを出力するログ情報です。

### (1) 出力先

プロセス,およびコマンドが出力する製品ログファイルの出力先とサイズを,次の表に示します。

#### 表 A-2 製品ログファイルの出力先とサイズ

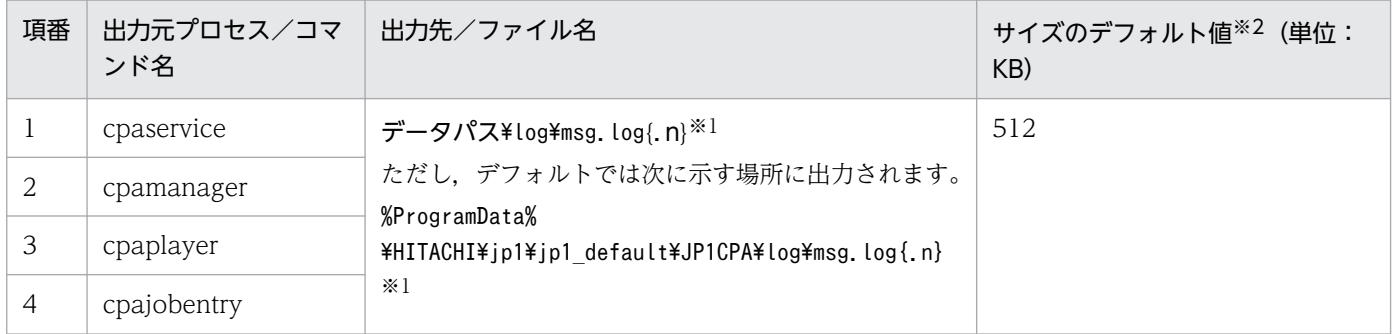

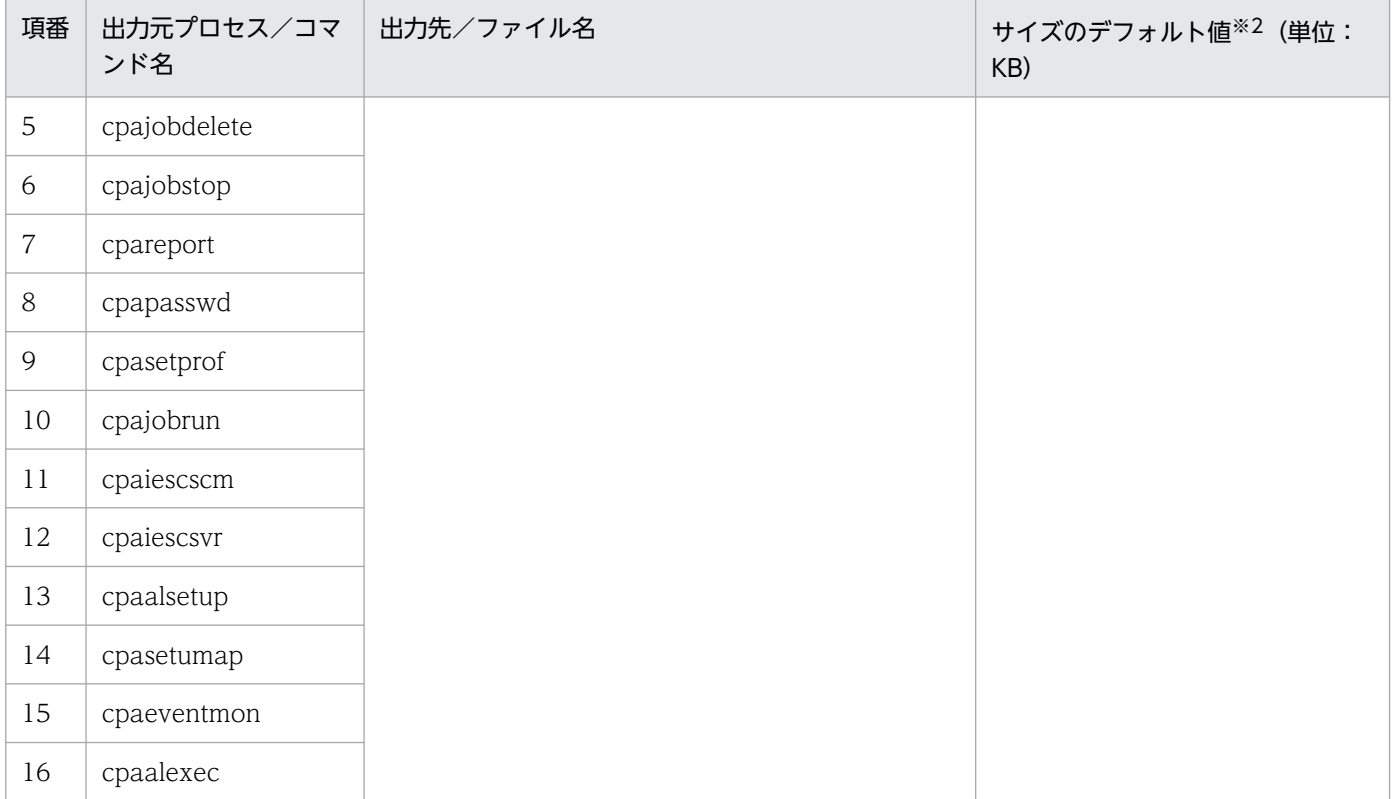

注※1

ログファイルのバックアップファイル数{.n}が付与されます。デフォルトは「1」です。

ログファイルのバックアップファイル数は,システム設定の定義ファイルの「logfile\_num」で変更できます。詳細について は,マニュアル「JP1/Client Process Automation 構築・運用ガイド」を参照してください。

注※2

ログファイルのサイズは,システム設定の定義ファイル「logfile\_size」で変更できます。詳細については,マニュアル「JP1/ Client Process Automation 構築・運用ガイド」を参照してください。

## (2) 出力形式

製品ログの出力形式を次に示します。

出力日時△プロセス名△プロセス ID△スレッド ID△メッセージ ID△メッセージテキスト

(凡例)

△:半角スペースを示します。

出力する項目について,次の表に示します。

#### 表 A‒3 製品ログの出力項目

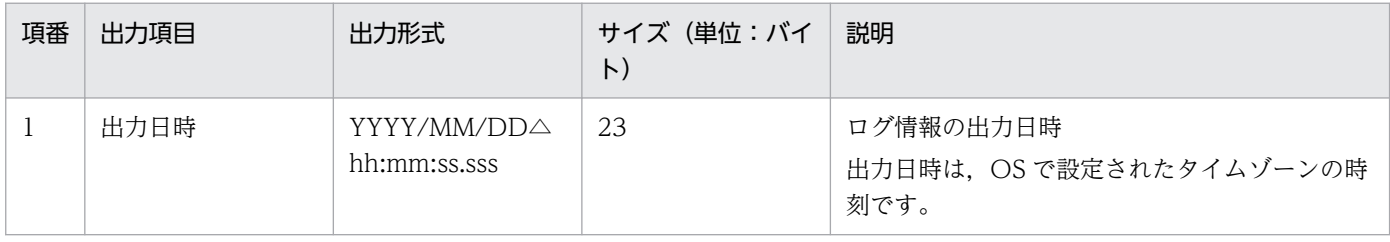

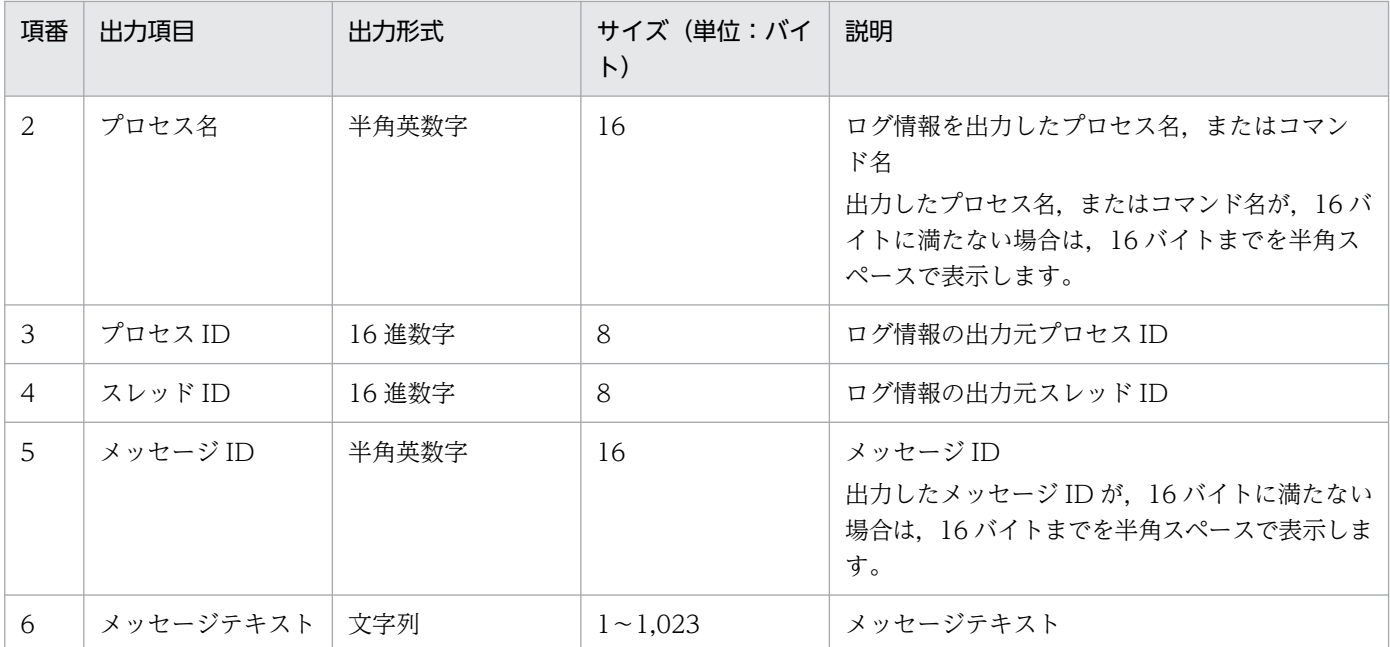

### (3) 文字コード

製品ログファイルに出力する文字コードは,OS 上で設定した文字コードです。

### 付録 A.3 レポートログ

レポートログは、表示コマンド cpareport で、ジョブの実行履歴を表示するための入力情報として使用す るために必要なログ情報です。表示コマンドの詳細については,マニュアル「JP1/Client Process Automation 構築・運用ガイド」を参照してください。

## (1) 出力先

レポートログは,インストール先のサービス全体で共通にレポートログファイルへ出力されます。レポー トログファイルへのメッセージ出力時にエラーが発生した場合は,ログ出力エラーを示すメッセージが, 製品ログファイルに初回だけ出力されます。

レポートログファイルの出力先とサイズを,次の表に示します。

#### 表 A‒4 レポートログファイルの出力先とサイズ

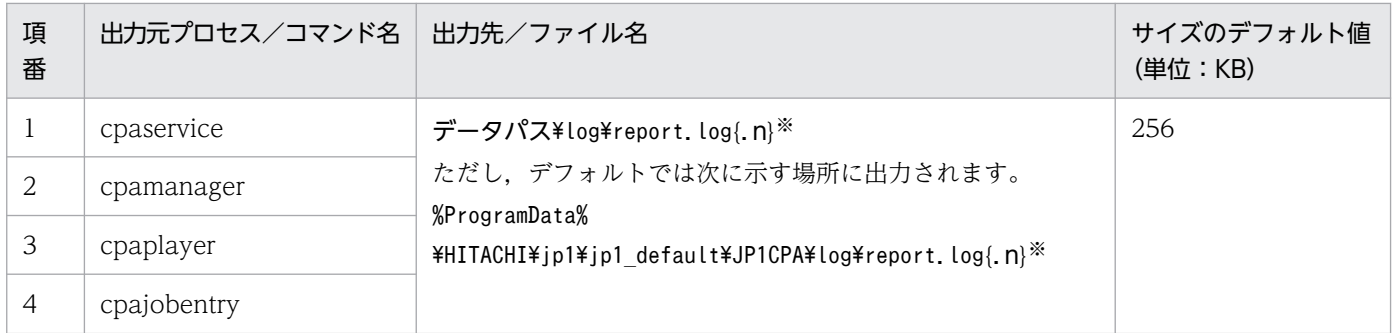

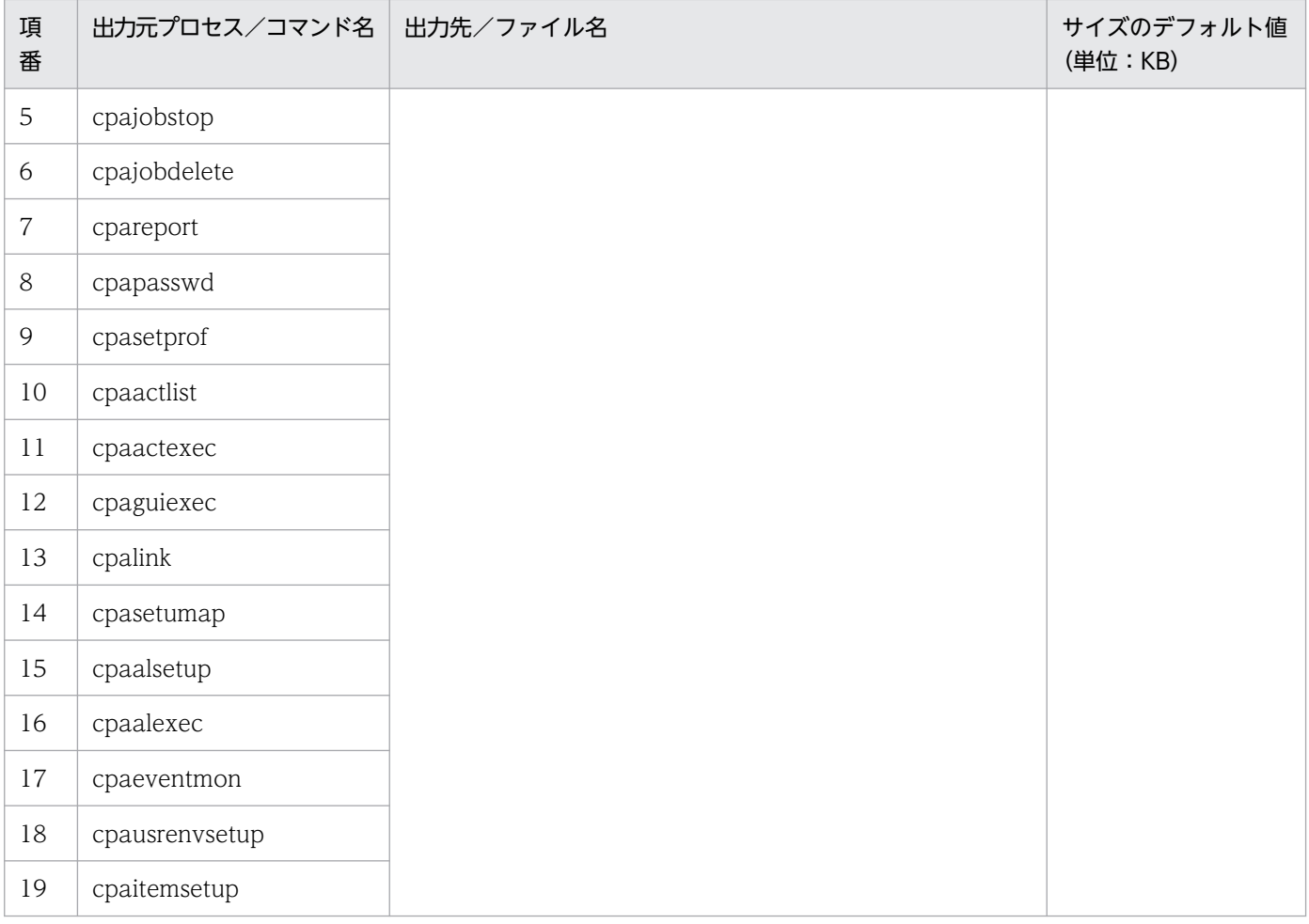

注※

ログファイルのローテーションにより、バックアップしたログファイル名には、バックアップ番号{.n}が付与されます。全プ ロセス,およびコマンド共通のレポートログファイルのパックアップ数は,「1」です。パックアップ数の変更はできません。

## (2) 出力形式

レポートログの出力形式を次に示します。

ログ ID,出力日時,プロセス名,メッセージキー,事象の種別,事象の結果,付加情報

出力する項目について,次の表に示します。

#### 表 A-5 レポートログの出力項目

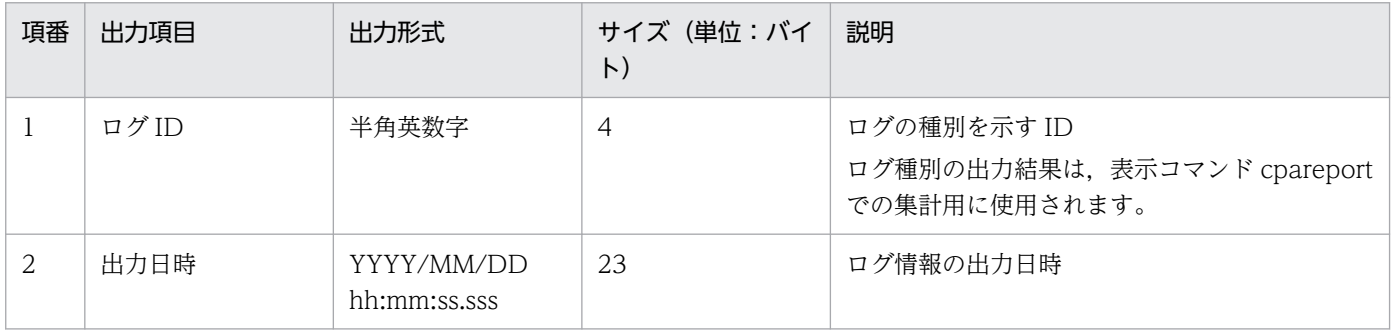

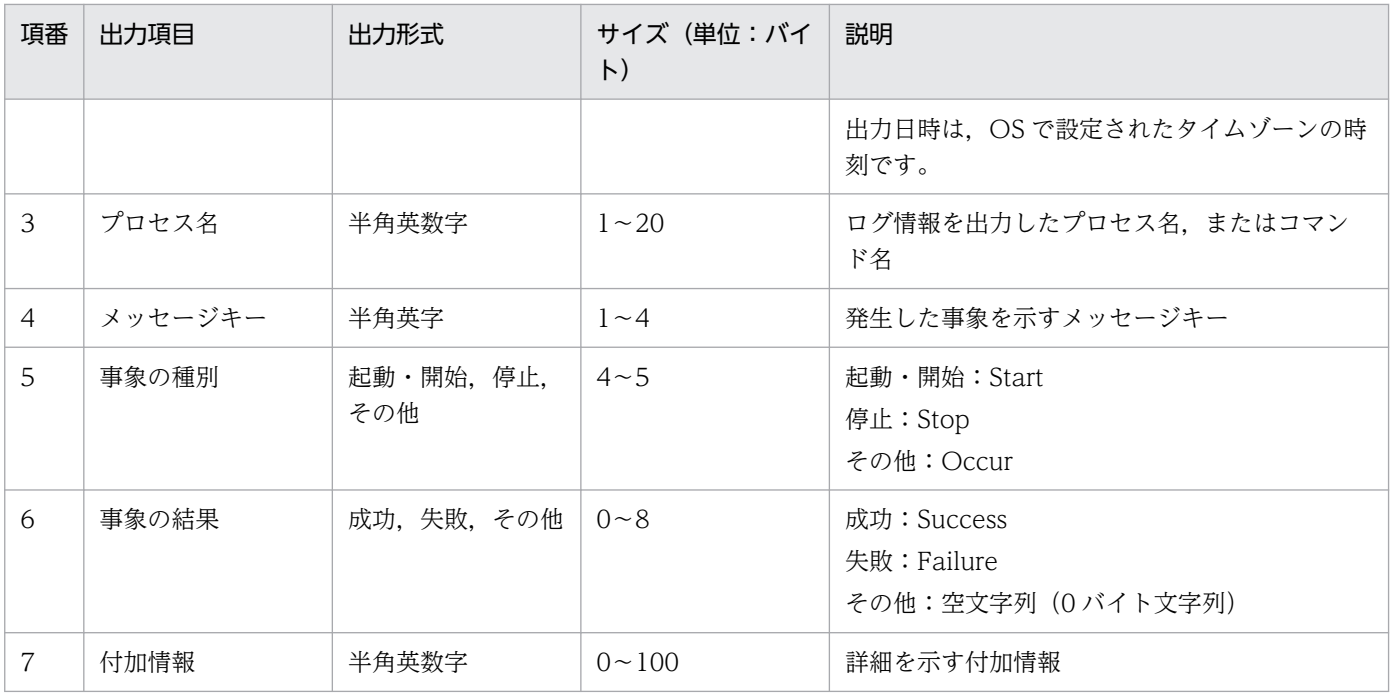

## (3) ログ一覧

レポートログファイル中に出力するログの一覧を次の表に示します。

### 表 A‒6 レポートログ一覧

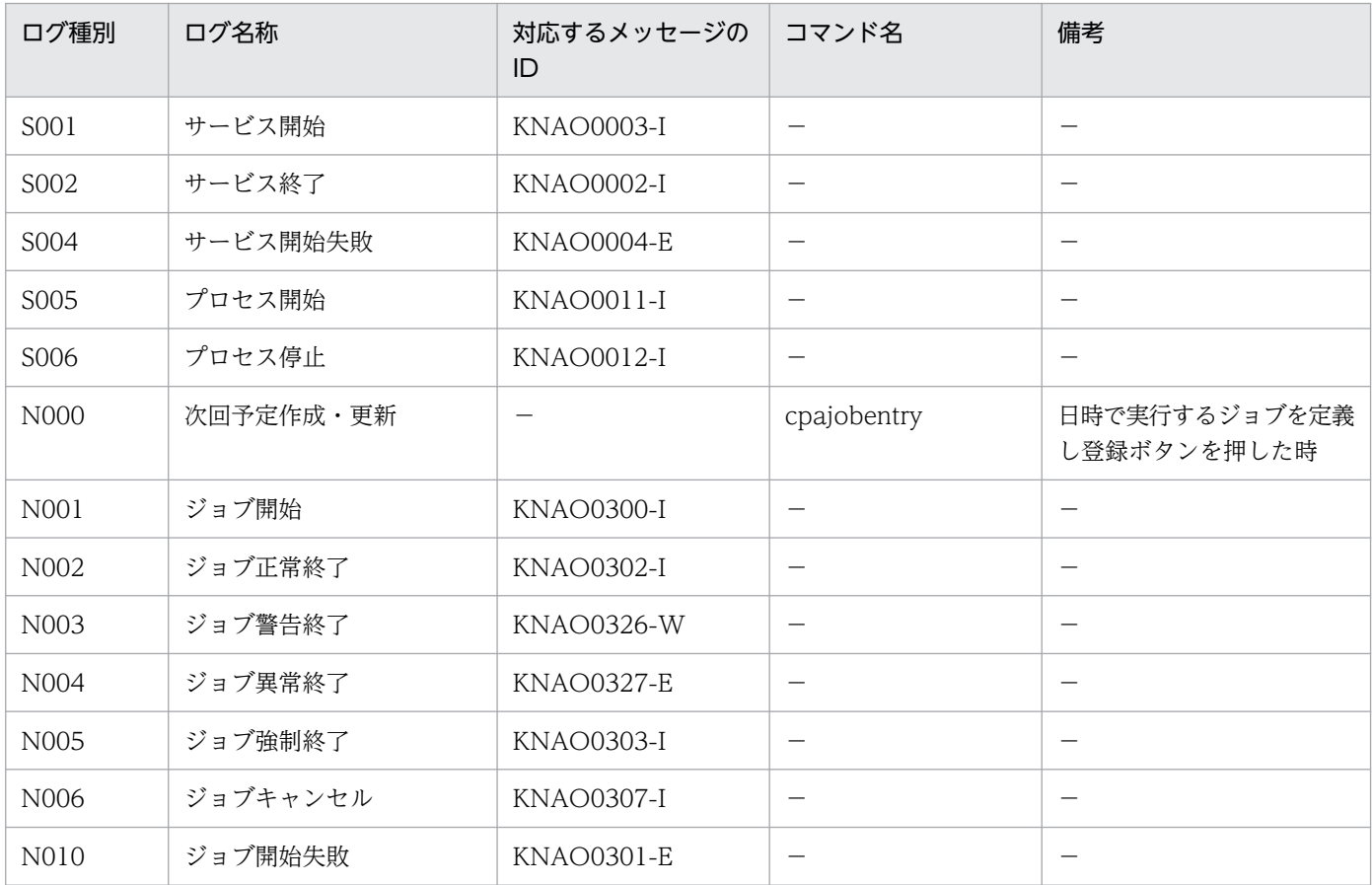

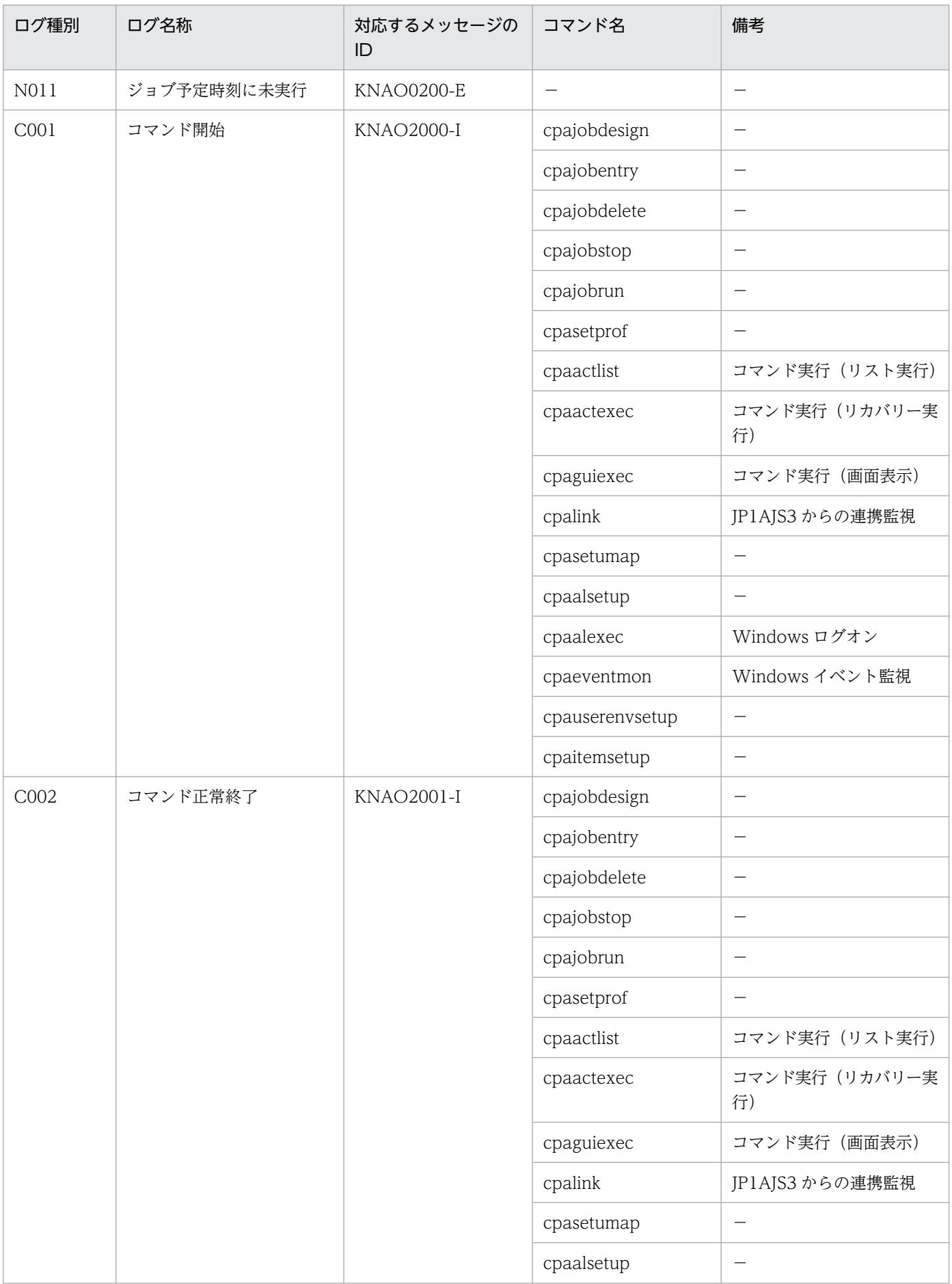

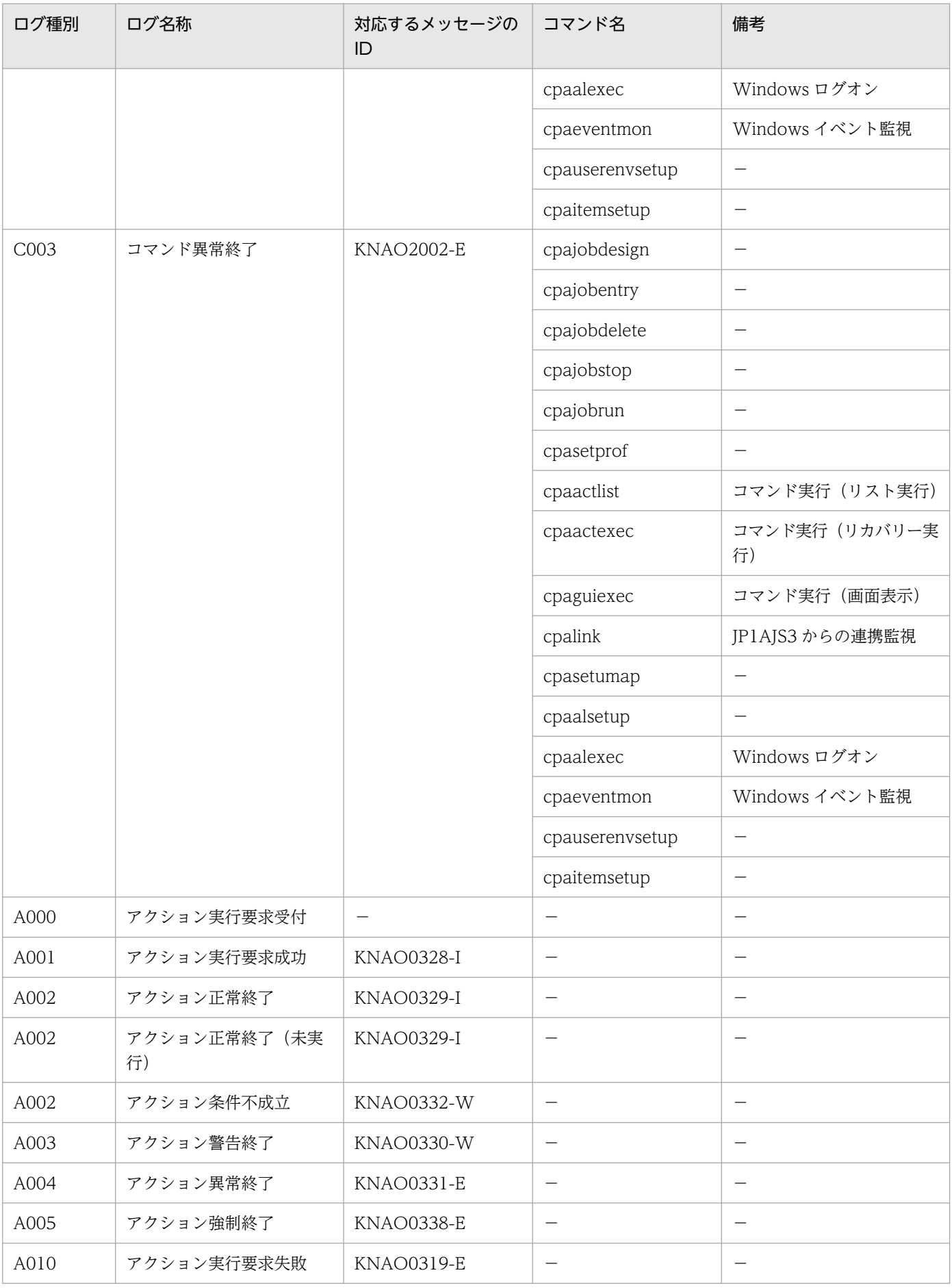

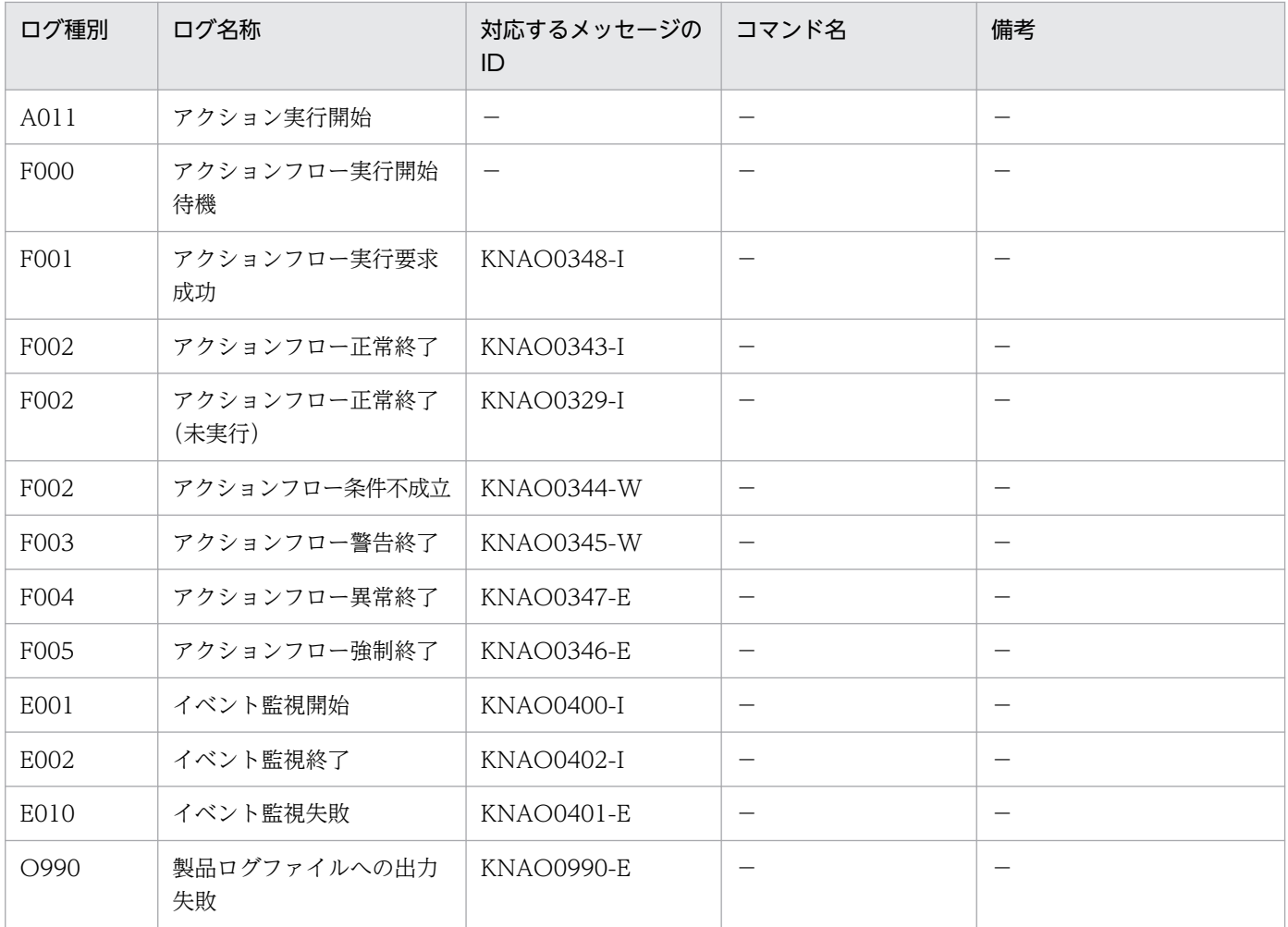

(凡例)

−:該当しない

## (4) 文字コード

レポートログファイルに出力する文字コードは、UTF-8 です。

### 付録 A.4 標準エラー出力・標準出力

標準エラー出力,および標準出力は,コマンドの実行状況や実行結果を出力します。

### (1) 出力先

出力するメッセージごとに出力先が異なります。メッセージについては[「1.3 メッセージ一覧](#page-14-0)」を参照し てください。

## (2) 出力形式

標準エラー出力,および標準出力の出力形式を次に示します。

付録 A ログ情報

(凡例)

△:半角スペースを示します。

出力する項目について,次の表に示します。

#### 表 A-7 標準エラー出力・標準出力の出力項目

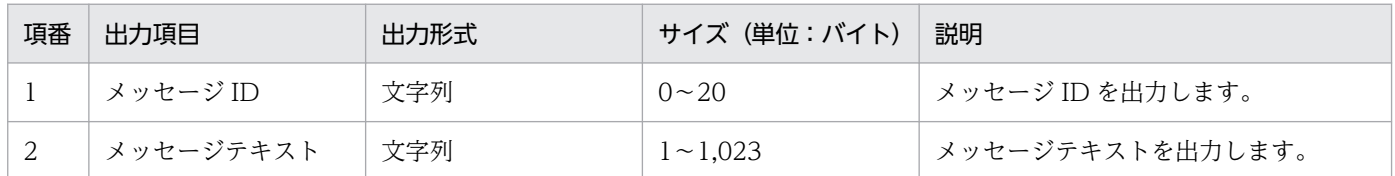

#### (3) 文字コード

標準エラー出力,および標準出力に出力する文字コードは,OS 上で設定した文字コードです。

#### 付録 A.5 操作ログ

操作ログは,ジョブ登録画面およびアイテム作成画面の操作履歴を出力するログ情報です。

### (1) 出力先

ジョブ登録画面およびアイテム作成画面が出力する操作ログファイルの出力先とサイズを,次の表に示しま す。

#### 表 A-8 操作ログファイルの出力先とサイズ

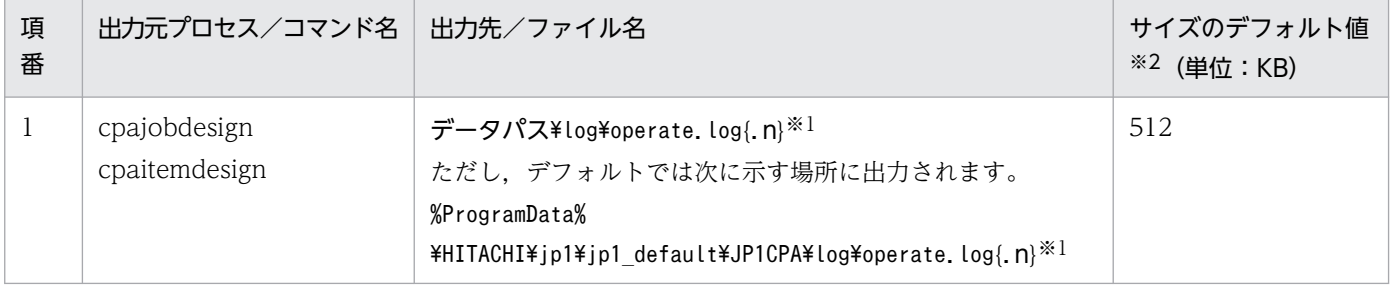

注※1

ログファイルのバックアップファイル数{.n}が付与されます。デフォルトは「1」です。

ログファイルのバックアップファイル数は,システム設定の定義ファイルの「logfile\_num」で変更できます。詳細について は,マニュアル「JP1/Client Process Automation 構築・運用ガイド」を参照してください。

#### 注※2

ログファイルのサイズは,システム設定の定義ファイル「logfile\_size」で変更できます。詳細については,マニュアル「JP1/ Client Process Automation 構築・運用ガイド」を参照してください。

# (2) 出力形式

操作ログの出力形式は,製品ログと同様です。

## (3) 文字コード

操作ログに出力する文字コードは,UTF-8 です。

## 付録 B 各バージョンの変更内容

各バージョンのマニュアルの変更内容を示します。

### 付録 B.1 13-00 の変更内容

- JP1/Client Process Automation の適用 OS に Windows 11 を追加した。
- JP1/Client Process Automation Option for Automatic Job Management System 3 の適用 OS に Windows Server 2022 を追加した。
- スケジュールできる最終年月日を 2099 年 12 月 31 日まで拡張した。
- 次の OS をサポート対象外とした。
	- Windows Server 2012
	- Windows Server 2012 R2
	- Windows 7
	- Windows 8
	- Windows 8.1

#### 付録 B.2 12-50 の変更内容

- 次のメッセージを追加した。 KNAO0423-E, KNAO0424-E, KNAO0425-E, KNAO0426-E, KNAO0524-E, KNAO0525-E, KNAO0642-E, KNAO2050-E
- 次のメッセージのオペレーターがとる処置を変更した。 KNAO0509-E
- このマニュアルでの製品名の表記を変更した。

### 付録 B.3 12-10 の変更内容

- 次のメッセージを追加した。 KNAO0326-W, KNAO0330-W, KNAO0339-E, KNAO0340-E, KNAO0345-W, KNAO0600-E,KNAO0606-E,KNAO0632-E,KNAO0634-E,KNAO2023-E,KNAO2024- E,KNAO2025-E,KNAO2047-E,KNAO2048-E,KNAO2049-E,KNAO2306-E, KNAO2341-I, KNAO4014-I, KNAO4015-E, KNAO4092-E, KNAO4093-E, KNAO4096-E, KNAO4103-E
- 次のメッセージを削除した。

KNAO0335-I,KNAO0342-I,KNAO0523-E

- 次のメッセージを変更した。 KNAO4061-E
- 次のメッセージのオペレーターがとる処置を変更した。 KNAO2021-E, KNAO2027-E, KNAO4025-E, KNAO4034-E
- 次のメッセージのシステムの処置を変更した。 KNAO2222-I
- レポートログを出力するコマンド名に次のコマンドを追加した。
	- cpausrenvsetup
	- cpaitemsetup

また,レポートログ一覧の次のログ種別のコマンド名に追加した。

- C001
- C002
- C003
- レポートログ一覧の次のログ種別に対応するメッセージ ID を変更した。
	- N000
	- F000
- レポートログ一覧の次のログ種別のログ名称を追加または変更した。
	- 追加
		- $A000$
		- A002
		- A011
	- 変更
		- A002
		- F002
- 操作ログを出力するコマンド名に次のコマンドを追加した。
	- cpaitemdesign
- JP1 Version 12 JP1/Client Process Automation では,マニュアル「JP1 Version 12 JJP1/Client Process Automation」(3021-3-D37-10)の内容を次の2冊に分冊した。
	- マニュアル「JP1 Version 12 JP1/Client Process Automation 構築・運用ガイド」(3021-3- D37-20)
	- マニュアル「JP1 Version 12 JP1/Client Process Automation メッセージ」(3021-3-D45)

マニュアル「JP1 Version 12 JP1/Client Process Automation」(3021-3-D37-10)とマニュアル 「JP1 Version 12 JP1/Client Process Automation メッセージ」(3021-3-D45)との対応を次に示す。

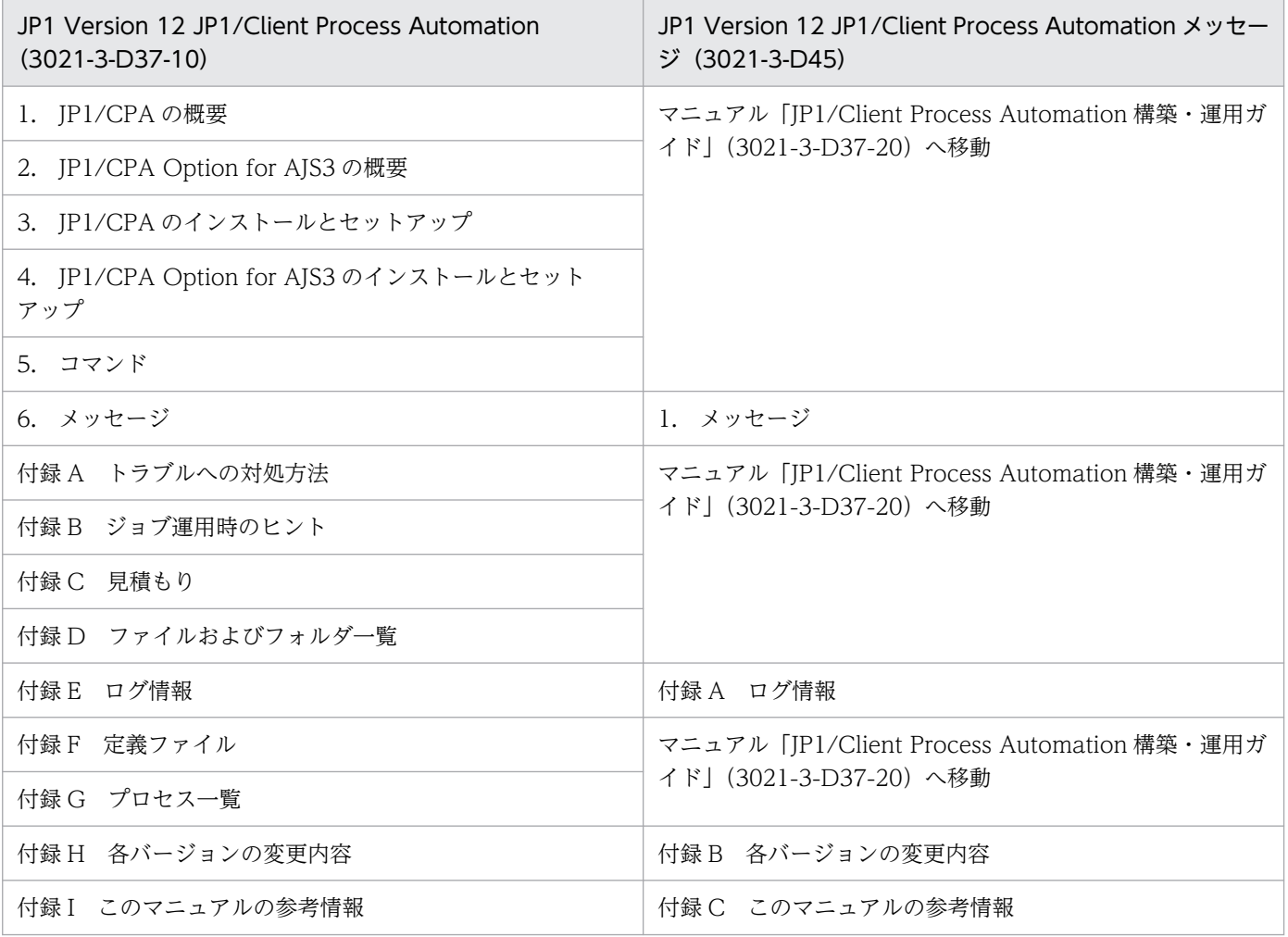

### 付録 C このマニュアルの参考情報

このマニュアルを読むに当たっての参考情報を示します。

### 付録 C.1 関連マニュアル

関連マニュアルを次に示します。必要に応じてお読みください。

- JP1 Version 13 ジョブ管理 基本ガイド(クライアント業務自動化編)(3021-3-L55)
- JP1 Version 13 JP1/Client Process Automation 構築・運用ガイド (3021-3-L56)

#### 付録 C.2 このマニュアルでの表記

このマニュアルでは、製品名を次のように表記しています。

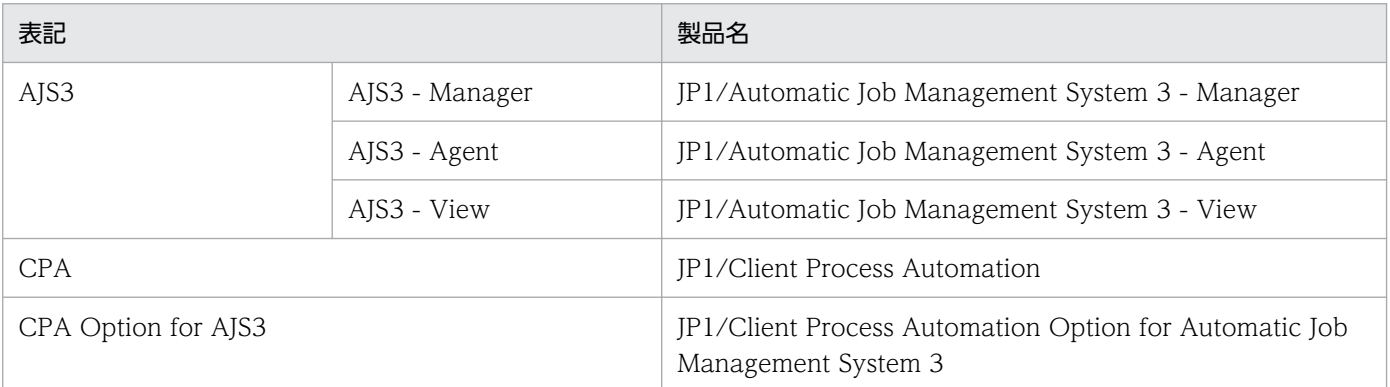

### 付録 C.3 このマニュアルで使用する英略語

このマニュアルで使用する英略語を次に示します。

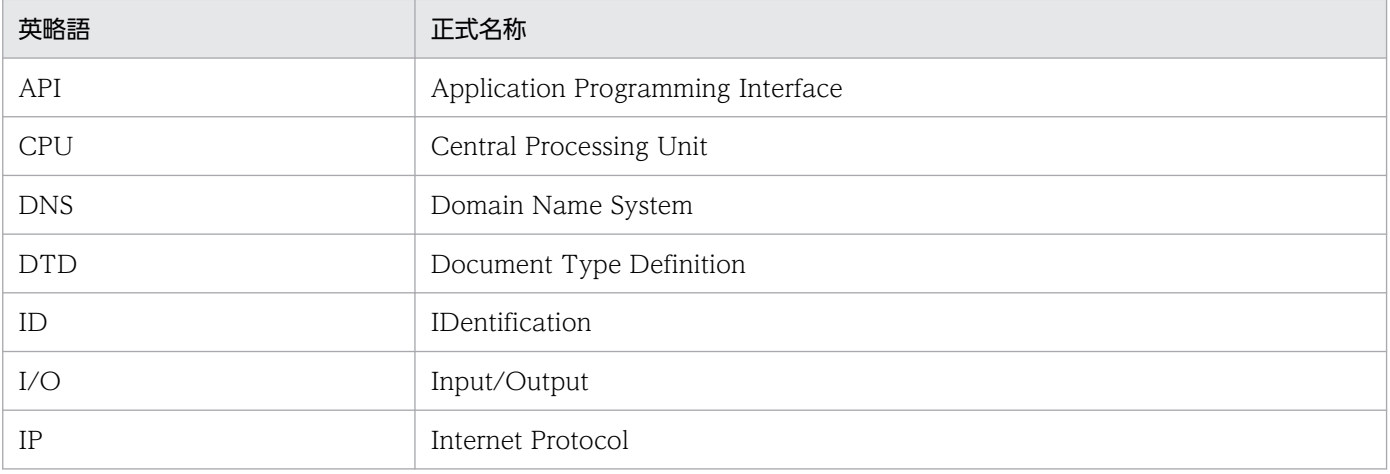

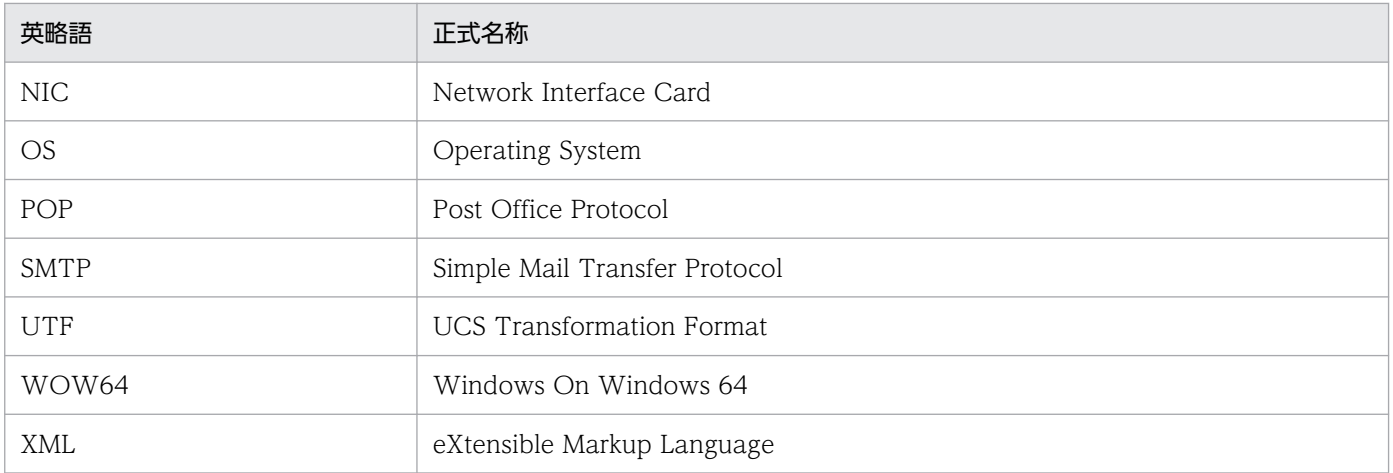

# 付録 C.4 KB (キロバイト)などの単位表記について

1KB (キロバイト), 1MB (メガバイト), 1GB (ギガバイト), 1TB (テラバイト) はそれぞれ 1,024 バ イト,1,024<sup>2</sup> バイト,1,024<sup>3</sup> バイト,1,024<sup>4</sup> バイトです。

# 索引

#### め

メッセージ一覧 [15](#page-14-0) メッセージの記載形式 [8](#page-7-0) メッセージの形式 [8](#page-7-0) メッセージの出力形式 [8](#page-7-0) メッセージの出力先 [10](#page-9-0)

### ろ

ログ情報 [111](#page-110-0)

# © 株式会社 日立製作所

〒 100‒8280 東京都千代田区丸の内一丁目 6 番 6 号